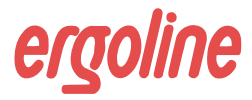

**ergoscan ergoscan duo Langzeit-Blutdruck-System Langzeit-Blutdruck-System mit SpO2**

# **Gebrauchsanweisung**

2010000097000 • Version 03/2010 • deutsch

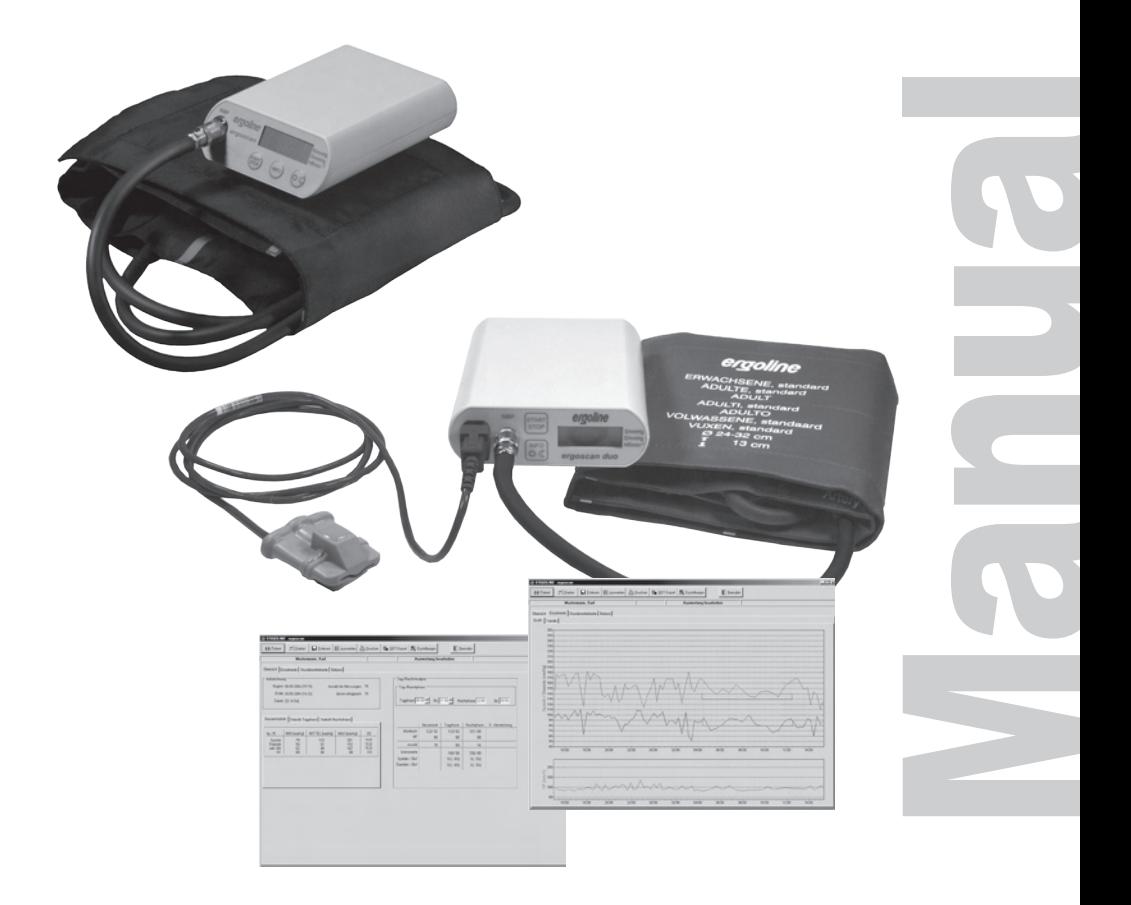

Diese Anleitung wurde mit größter Sorgfalt erstellt - sollten Sie dennoch Details finden, die mit dem System nicht übereinstimmen, bitten wir um kurze Mitteilung, damit wir Unstimmigkeiten schnellstmöglich beheben können.

Änderungen durch optische oder technische Weiterentwicklung gegenüber den in dieser Gebrauchsanweisung aufgeführten Angaben und Abbildungen sind vorbehalten.

Alle im Text genannten und abgebildeten Warenzeichen sind Warenzeichen der jeweiligen Inhaber und werden als geschützt anerkannt.

Nachdruck, Übersetzung und Vervielfältigung in jeglicher Form - auch auszugsweise - bedürfen der schriftlichen Genehmigung des Herstellers.

Diese Gebrauchsanweisung unterliegt keinem Änderungsdienst. Den Stand der neuesten Ausgabe erfahren Sie beim Hersteller.

**ergoline GmbH Lindenstraße 5 72475 Bitz Germany**

**Tel.: +49-(0) 7431 98 94 - 0 Fax: +49-(0) 7431 98 94 - 128 e-mail: info@ergoline.com http: www.ergoline.com**

**Printed in Germany**

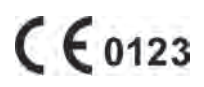

# **INHALT**

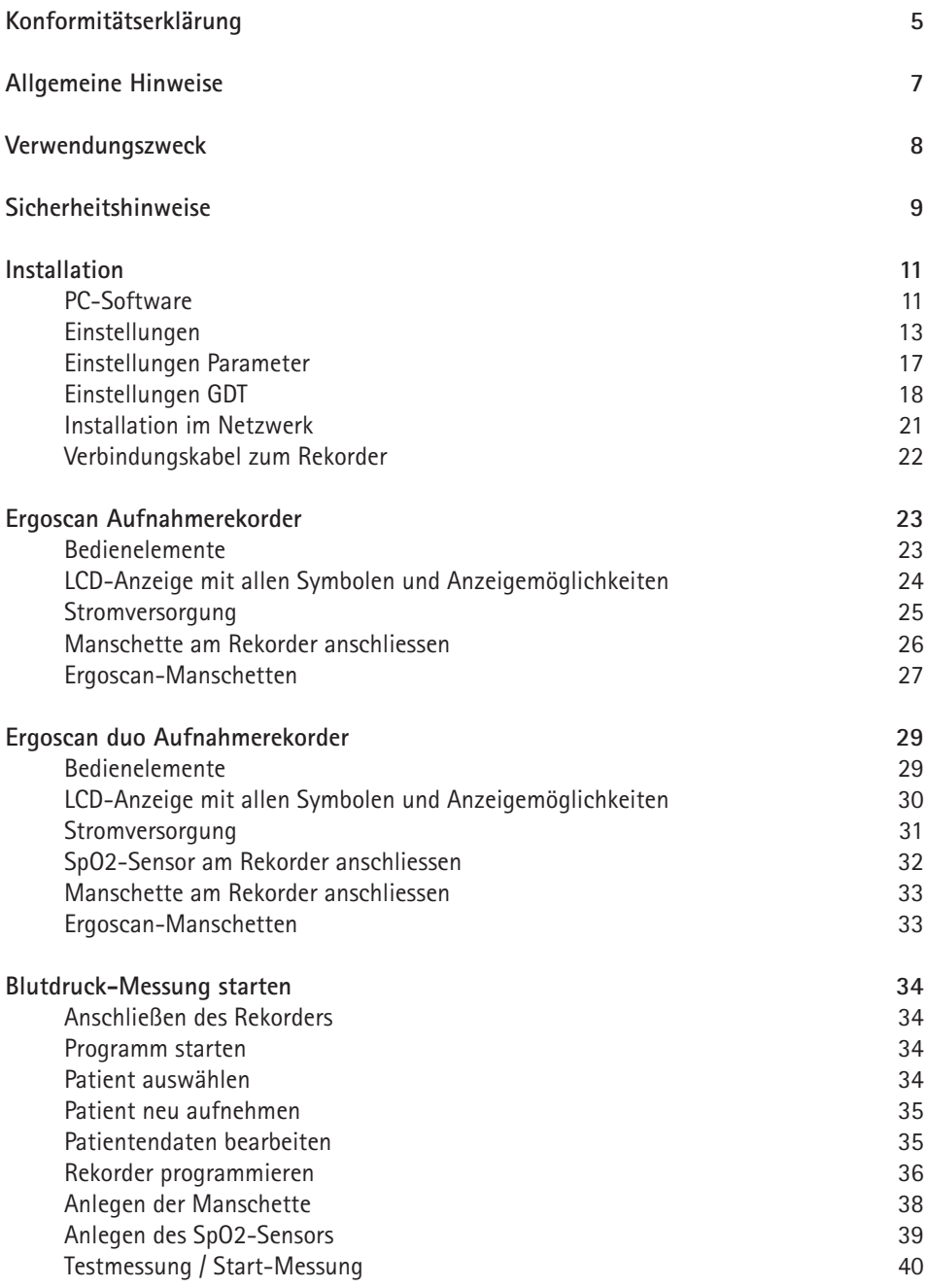

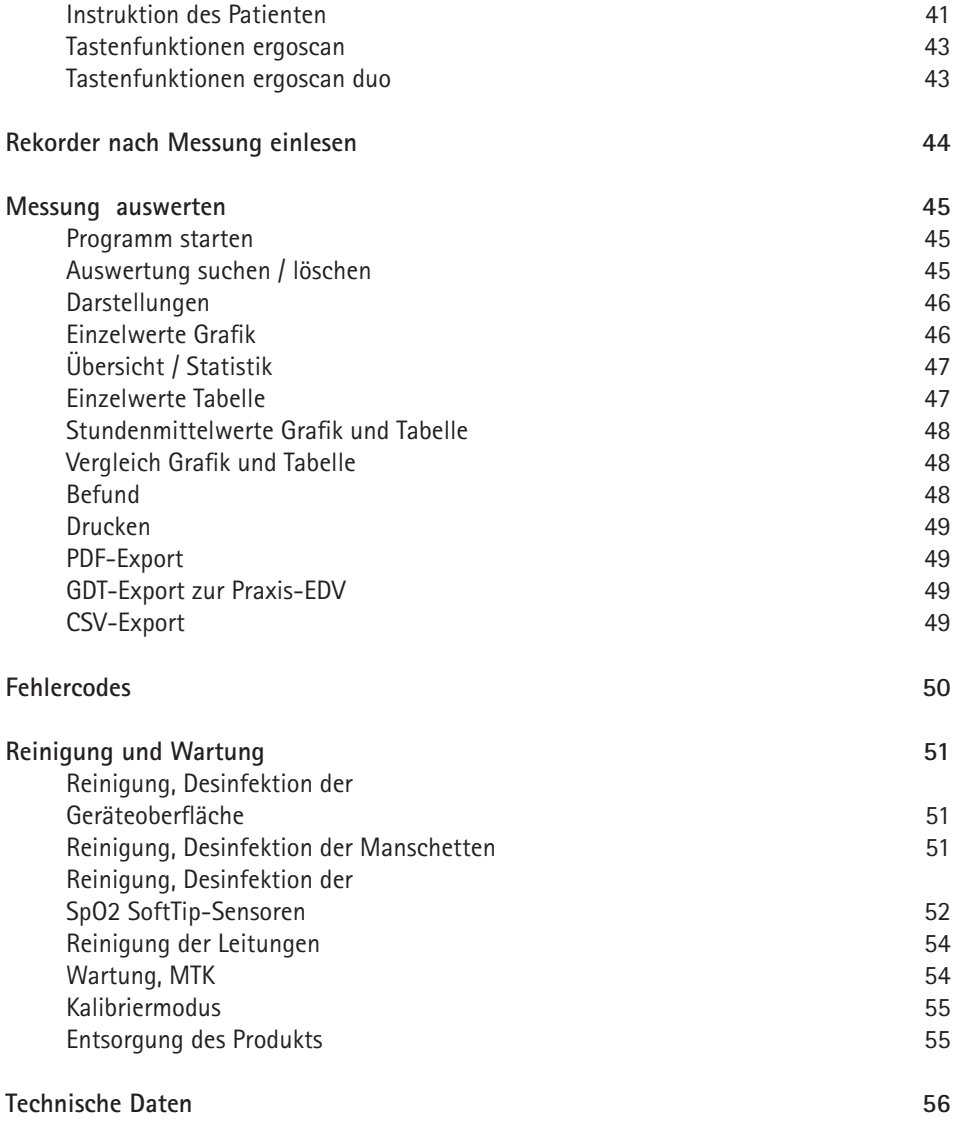

# **Konformitätserklärung**

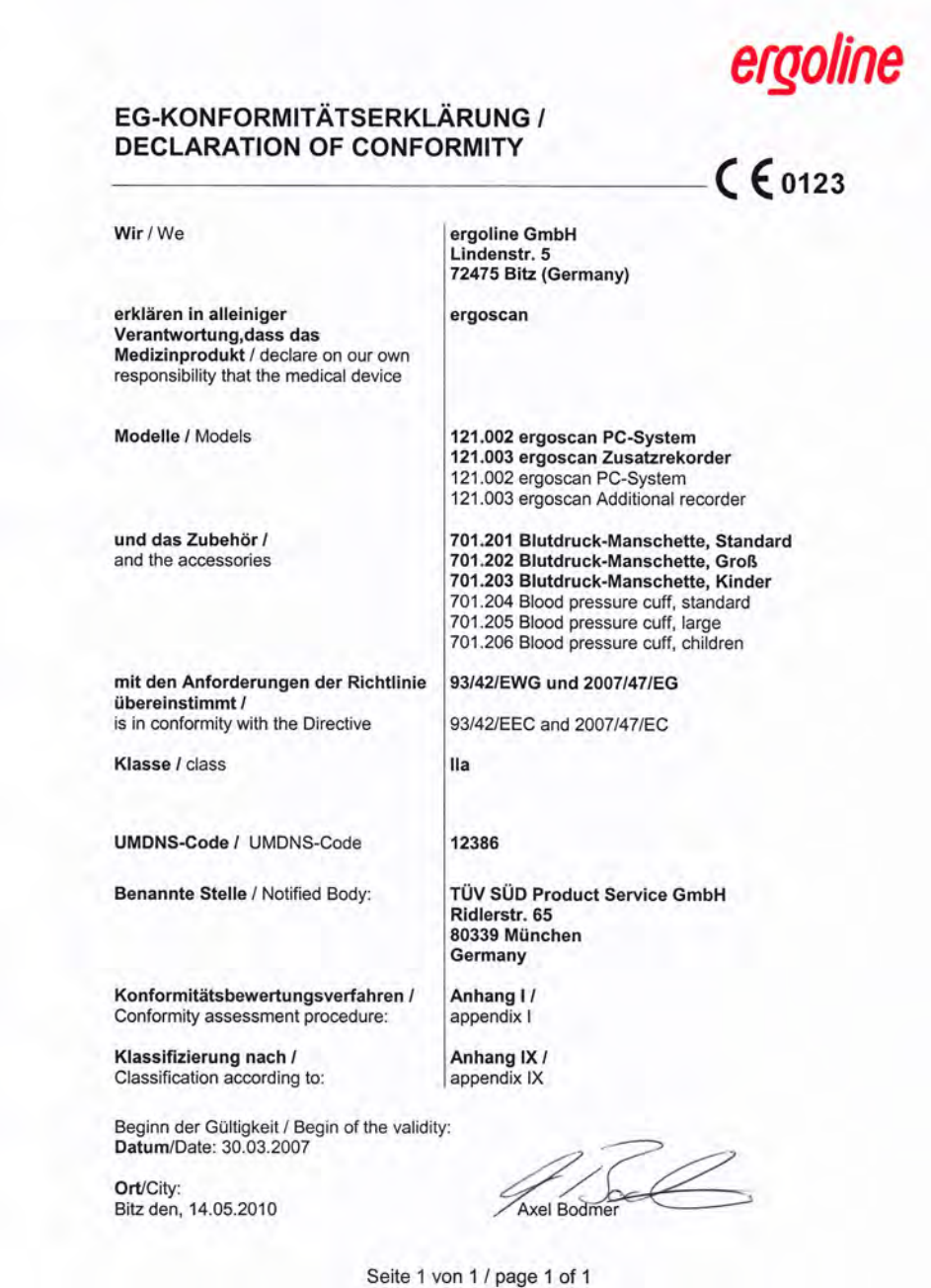

**- 5 -**

#### **EG-KONFORMITÄTSERKLÄRUNG /** DECLARATION OF CONFORMITY

ergoline<br>C E 0123

Wir / We

erklären in alleiniger Verantwortung, dass das Medizinprodukt / declare on our own responsibility that the medical device

Modelle / Models

und das Zubehör/ and the accessories

mit den Anforderungen der Richtlinie übereinstimmt / is in conformity with the Directive

Klasse / class

UMDNS-Code / UMDNS-Code

Benannte Stelle / Notified Body:

Konformitätsbewertungsverfahren / Conformity assessment procedure:

Klassifizierung nach / Classification according to:

Beginn der Gültigkeit / Begin of the validity: Datum/Date: 14.05.2010

Ort/City: Bitz den, 14.05.2010

ergoline GmbH Lindenstr, 5 72475 Bitz (Germany)

ergoscan duo

121.301 ergoscan duo PC-System 121.302 ergoscan Zusatzrekorder 121.301 ergoscan duo PC-System 121.302 ergoscan duo Additional recorder 701.201 Blutdruck-Manschette, Standard 701.202 Blutdruck-Manschette, Groß 701.203 Blutdruck-Manschette, Kinder 701.217 SpO2 Sensor SoftTip 1,80m 701.204 Blood pressure cuff, standard 701.205 Blood pressure cuff, large 701.206 Blood pressure cuff, children

93/42/EWG und 2007/47/EG

701.217 SpO2 Sensor SoftTip 1.80m

93/42/EEC and 2007/47/EC

lla

12386

TÜV SÜD Product Service GmbH Ridlerstr, 65 80339 München Germany

Anhang I/ appendix I

Anhang IX / appendix IX

Axel Bodmer

Seite 1 von 1 / page 1 of 1

# **Allgemeine Hinweise**

- • Das Produkt Ergoscan trägt die CE-Kennzeichnung CE-0123 gemäß der Richtlinie des Rates über Medizinprodukte 93/42/EWG und erfüllt die grundlegenden Anforderungen des Anhangs I dieser Richtlinie. Es ist ein Gerät mit interner Stromquelle und der Klasse IIa (MPG) zugeordnet.
- • Das Gerät hat einen Anwendungsteil des Typs "BF" (defibrillationsgeschützt).

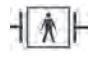

• Die Norm EN 60601-1 "Medizinische elektrische Geräte, Teil 1: Allgemeine Festlegung für die Sicherheit" wird erfüllt, ebenso die Störfestigkeitsanforderungen der Norm EN 60601-1-2 "Elektromagnetische Verträglichkeit- Medizinische elektrische Geräte".

Das Gerät ist funkentstört nach EN 55011- Klasse B.

• Das Zeichen / bedeutet:

**Gebrauchsanweisung beachten**.

Es dient als Hinweis auf besonders zu beachtende Belange bei der Anwendung des Gerätes.

- • Diese Gebrauchsanweisung gilt als Bestandteil des Gerätes. Sie ist jederzeit in der Nähe des Gerätes bereitzuhalten.
- • Das genaue Beachten der Gebrauchsanweisung ist Voraussetzung für den bestimmungsgemäßen Gebrauch und die richtige Handhabung des Gerätes sowie die davon abhängige Sicherheit von Patient und Anwender.
- • Lesen Sie diese Gebrauchsanweisung sorgfältig und vollständig durch, da Informationen,

die mehrere Kapitel betreffen, nur einmal gegeben werden (vgl. MPBetreibV, §9, Abs. 1 und §2, Abs.5).

- Die Druckschrift entspricht der Ausführung des Gerätes und dem Stand der zugrundegelegten sicherheitstechnischen Normen bei Drucklegung. Für darin angegebene Geräte, Schaltungen, Verfahren, Softwareprogramme und Namen sind alle Schutzrechte vorbehalten.
- Das bei Ergoline GmbH im gesamten Unternehmen angewandte Qualitäts-Sicherungssystem entspricht den Normen EN ISO 9001 und EN ISO 13485.
- • Die Sicherheitshinweise sind in dieser Gebrauchsanweisung wie folgt gekennzeichnet:

#### **Gefahr**

*Macht auf eine unmittelbar drohende Gefahr aufmerksam. Das Nichtbeachten führt zum Tod oder zu schwersten Verletzungen.*

#### **Warnung**

*Macht auf eine Gefahr aufmerksam. Das Nichtbeachten kann zu leichten Verletzungen und/oder zur Beschädigung des Produkts führen.*

#### **Vorsicht**

*Macht auf eine möglicherweise gefährliche Situation aufmerksam. Das Nichtbeachten kann zu leichten Verletzungen und/oder zur Beschädigung des Produkts führen.*

- • Für größtmögliche Patientensicherheit und Störfreiheit sowie zur Einhaltung der angegebenen Messgenauigkeit darf das Gerät nur mit dem von Ergoline GmbH freigegebenen Originalzubehör betrieben werden.
- • Es bestehen keine Gewährleistungs-Ansprüche für Schäden infolge Verwendung von ungeeignetem Fremdzubehör und Verbrauchsmaterial.
- • Ergoline betrachtet sich für die Geräte im Hinblick auf ihre Sicherheit, Zuverlässigkeit und Funktion nur als verantwortlich wenn:
	- Montage, Erweiterungen, Neueinstellungen, Änderungen und Reparaturen durch Ergoline GmbH oder durch eine von Ergoline ausdrücklich hierfür ermächtigte Stelle ausgeführt werden und
	- das Gerät in Übereinstimmung mit der Gebrauchsanweisung verwendet wird.

# **Verwendungszweck**

Ergoscan und ergoscan duo sind handliche, patientengetragene Blutdruckmessgeräte zur Langzeitmessung des nichtinvasiven Blutdrucks wahlweise mit Aufzeichnung der Sauerstoffsättigung SpO2 (nur ergoscan duo). Sie können bei Erwachsenen, Kindern und Kleinkindern mit den jeweils dafür vorgesehenen Manschetten und Sensoren eingesetzt werden. Sie dürfen nicht bei Neugeborenen angewendet werden und eignen sich nicht für den Einsatz in der Intensivmedizin.

Ergoscan und ergoscan duo können Blutdruckmessungen bis zu 30h in unterschiedlichen Abständen durchführen und die Messergebnisse speichern.

zusätzlich ermöglicht ergoscan duo die Aufzeichnung von SpO2 Werten mit einer programmierbaren Abtastrate.

# **Bioverträglichkeit**

Die Teile des in dieser Gebrauchsanweisung beschriebenen Produkts, einschließlich Zubehör, die bestimmungsgemäß mit dem Patienten in Berührung kommen, sind so ausgelegt, dass sie bei bestimmungsgemäßem Gebrauch die Bioverträglichkeits-Anforderungen der anwendbaren Normen erfüllen.

Falls Sie Fragen hierzu haben, wenden Sie sich bitte an ERGOLINE oder deren Vertreter.

# **Produktrelevante Gesetze,**

# **Bestimmungen, Vorschriften**

- *•* 93/42/EWG (EU-Richtlinie Medizinprodukte)
- *•* 89/336/EWG (EU-Richtlinie über elektromagnetische Verträglichkeit)
- *•* EN 1060-1 Nicht-invasive Blutdruckmessgeräte, Teil 1: Allgemeine Anforderungen
- *•* EN 1060-3 Nicht-invasive Blutdruck-Messgeräte, Teil 3: Ergänzende Anforderungen für elektromechanische Blutdruckmesssysteme

**ergoline GmbH Lindenstrasse 5 72475 Bitz Germany**

```
Tel.: +49-(0)-7431 - 9894 -0
Fax: +49-(0)-7431 - 9894 -128
email: info@ergoline.com
http: www.ergoline.com / www.ergoline.eu
```
# **Sicherheitshinweise**

# **Gefahr**

**• Explosionsgefahr •**

*Das Gerät ist nicht für den Betrieb in explosionsgefährdeten Bereichen bestimmt. Explosionsgefährdete Bereiche können durch Verwendung von brennbaren Anästhesiemitteln, Hautreinigungs- und Hautdesinfektionsmitteln entstehen.*

#### **Vorsicht**

**• Patientengefährdung, Geräteschaden •**

*Geräte dürfen nur dann untereinander oder mit Teilen von Anlagen verbunden werden, wenn sichergestellt ist, dass die Sicherheit für den Patienten, den Anwender und die Umgebung durch diese Kopplung nicht beeinträchtigt wird.*

*Soweit die gefahrenlose Kopplung nicht ohne weiteres aus den Gerätedaten ersichtlich ist, muss der Anwender, z.B. durch Rückfrage bei den beteiligten Herstellern oder durch Befragen eines Sachkundigen feststellen, dass die notwendige Sicherheit für den Patienten, den Anwender und die Umgebung durch die vorgesehene Kopplung nicht beeinträchtigt wird. Es ist in jedem Fall die Norm IEC 60601-1- 1 einzuhalten.*

*Der Ergoscan-Rekorder kann an einen PC mit installierter ErgoscanWin Software angeschlossen und betrieben werden. Solange der Ergoscan-Rekorder mit dem PC verbunden ist, darf kein Patient angeschlossen sein.*

*Der Anwender hat sich vor der Anwendung des Gerätes von der Funktionssicherheit und dem ordnungsgemäßen Zustand des Gerätes zu überzeugen.*

#### **Vorsicht**

**• Patientengefährdung, Geräteschaden •**

*Der Anwender muss mit der Bedienung des Gerätes vertraut sein.*

*Medizinisch-technische Geräte dürfen nur von Personen angewendet werden, die aufgrund ihrer Ausbildung oder Ihrer Kenntnisse und praktischen Erfahrungen die Gewähr für eine sachgerechte Handhabung bieten.*

*Das Gerät enthält keine Bauteile, die vom Anwender ausgetauscht werden können. Öffnen Sie keinesfalls das Gehäuse (Kundendienst benachrichtigen).*

# **Installation**

#### **PC-Software**

- • Die Ergoscan–CD in das CD-ROM Laufwerk einlegen.
- • Die Installation startet automatisch, wenn die sogenannte "Autostart-Funktion" des CD-ROM-Laufwerks aktiviert ist, ansonsten:
	- den Windows-Explorer öffnen
	- CD-ROM-Laufwerk anwählen
	- auf **start.exe** doppelklicken
- • Das Auswahl-Menü für die Installations-Sprache erscheint (die Programmsprache kann auch später in "Einstellungen" einfach abgeändert werden):
- Nach Auswahl der Sprache wird die Installation gestartet.

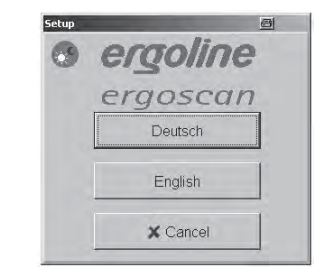

#### **Auswahlmenü Installations-Sprache**

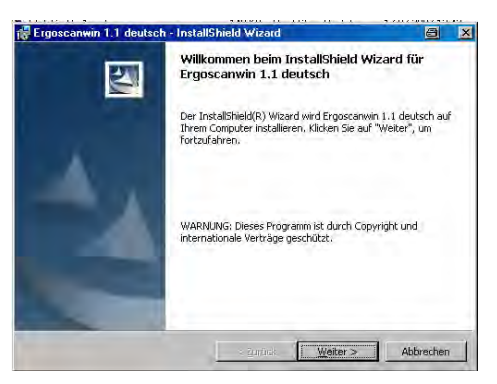

**Software Installation**

• Zunächst werden die USB-Treiber für die sog. "virtuelle" COM-Schnittstelle installiert, dazu die Lizenzvereinbarung bestätigen und die weiteren Hinweise auf dem Bildschirm befolgen.

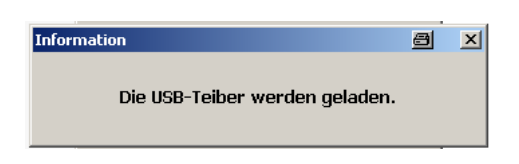

#### **USB Treiber Installation**

• Als Standard-Verzeichnis für die Programm-Installation wird das Verzeichnis C:\Programme\ErgoscanWin verwendet. Durch Betätigen der Schaltfläche [Ändern] kann ein anderes Verzeichnis gewählt werden.

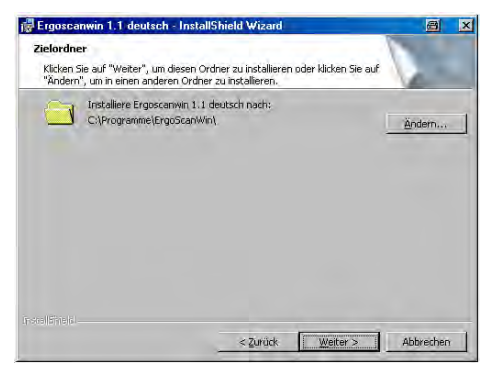

#### **Installationspfad**

• Vor der eigentlichen Installation werden noch einmal alle Angaben zusammengefasst. Nach Bestätigung mit [Installieren] beginnt der eigentliche Kopier-, bzw. Installations-Vorgang.

Nach Abschluss der Installation wird das Ergoscan-Programm direkt gestartet und die notwendigen Software-Einstellungen können vorgenommen werden.

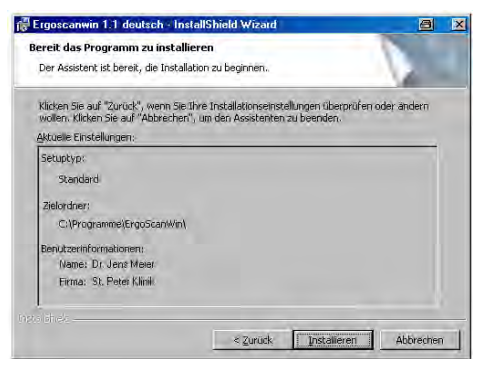

**Zusammenfassung Installation**

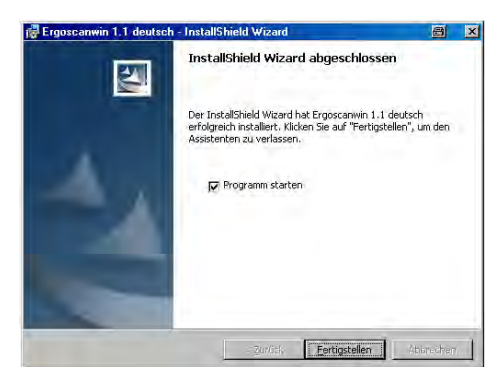

#### **Ende Installation und Programmstart**

#### **Einstellungen**

Nach Starten des Programms erscheint der Hauptbildschirm, zur Konfiguration der Software wird die Seite "Einstellungen" durch Anklicken der entsprechenden Schaltfläche aufgerufen.

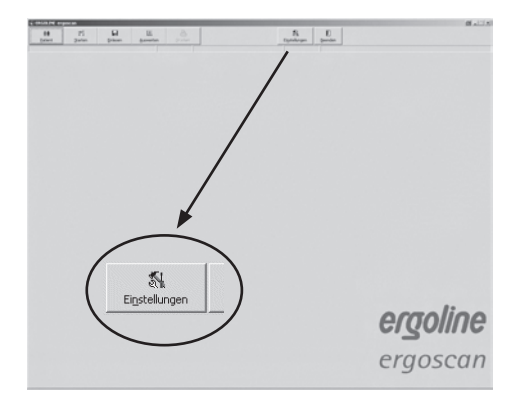

**Hauptbildschirm Einstellungen**

Die verschiedenen Einstellungen sind auf 4 Registerkarten *[System]*, *[GDT],[Drucken / Export]* und *[Parameter]* aufgeteilt.

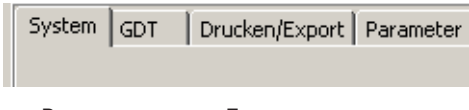

#### **Registerkarten für Einstellungen**

#### **Einstellungen System**

Auf dieser Registerkarte werden alle für den Standard-Betrieb des Ergoscan-Systems notwendigen Einstellungen vorgenommen.

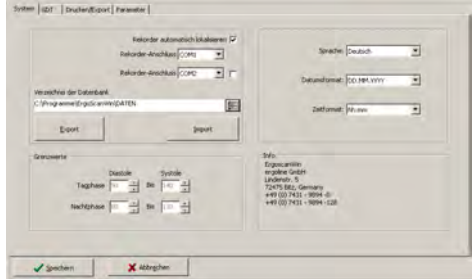

#### **Einstellseite System**

• Es wird empfohlen den angeschlossenen Rekorder automatisch zu lokalisieren.

Bei techn. Problemen oder bei Anschluss mehrerer Rekorder können die einzelnen Schnittstellen auch fest eingegeben werden.

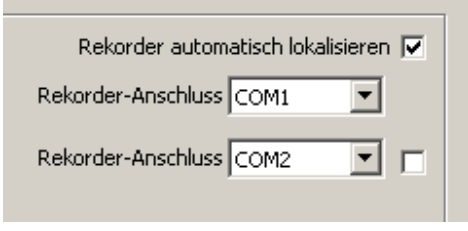

#### **Rekorder-Anschluss**

• Der Ordner für die Ergoscan-Auswertedatenbank kann eingestellt werden (siehe auch *Installation im Netzwerk*).

Verzeichnis der Datenbank

C:\Programme\ErgoScanWin\DATEN

#### **Ordner/Pfad für Datenbank**

• Die Funktion [EXPORT] speichert die Datenbank vollständig in ein Backup-Verzeichnis. Mittels [IMPORT] wird eine entsprechend gesicherte Datenbank wieder hergestelllt.

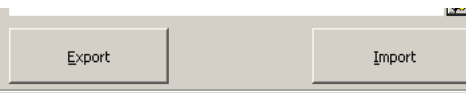

**Sicherung der Datenbank**

**Vorsicht • Datenverlust •**

*Beim IMPORT einer Datenbank wird die aktuelle Datenbank überschrieben !*

• Die Programmsprache und das zugehörige Datums- und Zeitformat können angepaßt und eingestellt werden.

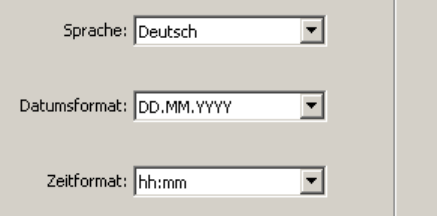

**Sprache, Datum- und Zeitformat**

#### **Einstellungen Drucken/Export**

Auf dieser Registerkarte werden alle Einstellungen vorgenommen, die den Ausdruck der Auswertungen und den Export von Daten betreffen.

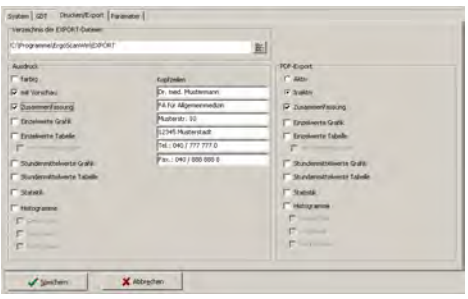

**Einstellseite Drucken / Export**

#### **Drucken**

• Festlegen der Standard-Ausdruckseiten, Druckvorschau und farbiger Ausdruck (z.B. bei Tintenstahldruckern).

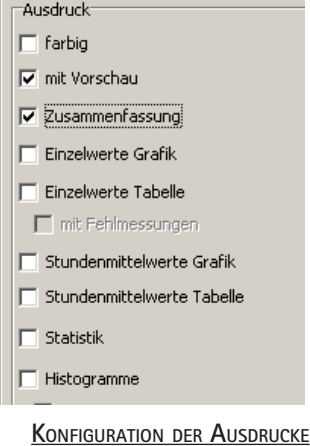

• Die eingegebenen Kopfzeilen (z.B. Klinikoder Praxisanschrift) werden auf jeder Ausdruckseite mitgedruckt.

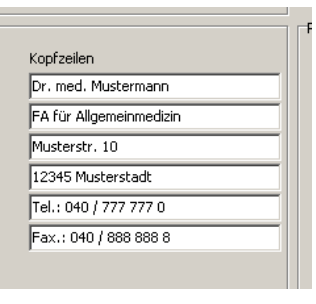

#### **Kopfzeilen für Ausdruck**

#### **Export**

Das ergoscan-Programm kann die Ausdruckseiten auch als PDF-Datei (Datei-Endung **.PDF**) und die Messwerte als CSV-Datei (Datei-Endung **.TXT**), z.B. zur Weiterbearbeitung in Excel, speichern. Der Dateiname enthält dabei alle relevanten Angaben:

P^<type> <workstation>^<slot#> <id>^<last>^<first> <StartTime> <exportTime> **. PDF / .TXT** 

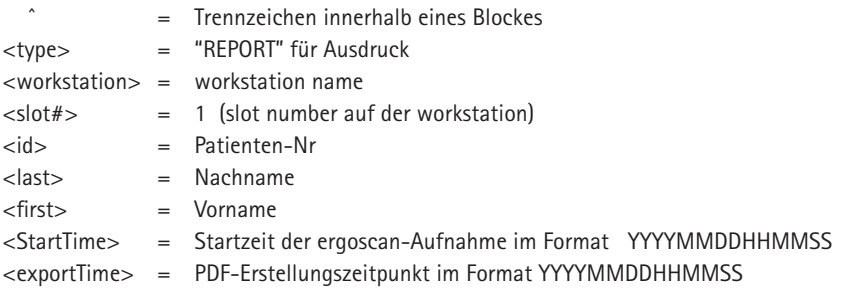

z.B.: P^REPORT\_Comp^1\_12345^Maier^Hans-Peter\_20031216104632\_20040318153145.pdf

• Aktivierung des PDF-Export und Auswahl der standardmäßig exportierten Seiten.

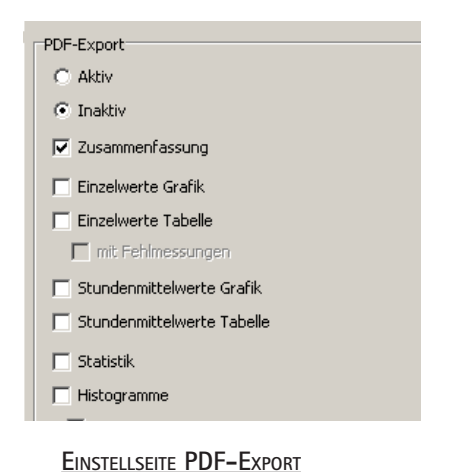

• Auswahl des Ordners zum Speichern der PDFund CSV-Dateien.

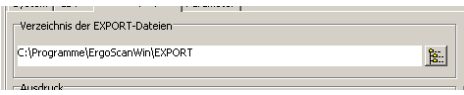

#### **Ordner für PDF-Exportdateien**

#### **Einstellungen Parameter**

Auf dieser Registerkarte können die Parameter festgelegt werden, die bei der Analyse einer Asuwertung standardmäßig verwendet werden.

Diese Parameter können später für jede einzelne Auswertung individuell abgeändert werden.

#### **Tag-/Nachtphase**

• Die Standard-Zeiten für die Tagphase und Nachtphase können festgelegt werden.

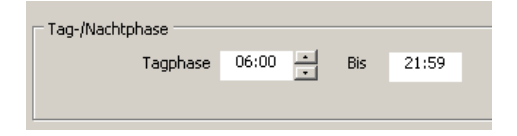

#### **Standardwerte für Tag-/Nachtphase**

#### **Grenzwerte**

• Die Werte für die Grenzwerte der Tag- und Nachtphase können festgelegt werden. Diese Grenzwerte werden bei der grafischen Darstellung der Auswertung als Linien abgebildet und gehen in die statistischen Berechnungen ein.

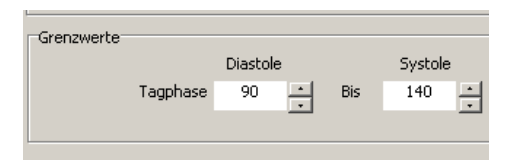

#### **Blutdruck-Grenzwerte**

#### **Sauerstoffsättigung / -Entsättigung**

• Die Standard-Analyse-Werte für die Berechnung von Sauerstoff-Entsättigungen werden hier festgelegt.

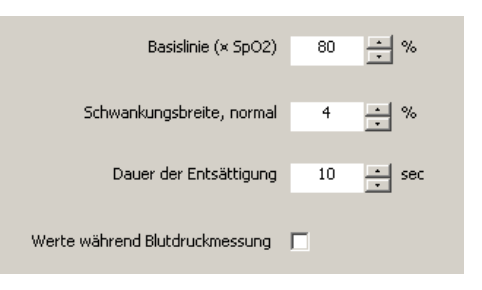

**Analyse-Parameter SpO2 (nur für ergoscan duo)**

#### **Einstellungen GDT**

Auf dieser Registerkarte werden alle Einstellungen vorgenommen, um die Anbindung an EDV-Systeme mittels GDT-Schnittstelle zu realisieren.

Die GDT-Schnittstelle (Geräte-Daten-Träger) ist eine vor allem in Deutschland verwendete Software-Schnittstelle zum Austausch von Patientendaten und Auswerte-Ergebnissen zwischen Praxis- /Klinik-EDV-Systeme und medizintechnischen Geräten.

Bitte kontaktieren Sie den EDV-Anbieter, welche Einstellungen der GDT-Schnittstelle für das entsprechende EDV-System benötigt werden. Alle im GDT-Standard (Version 2.0) vorgesehenen Einstellungen lassen sich individuell anpassen.

#### **Betrieb**

Mit dieser Einstellung kann die GDT-Schnittstelle aktiviert, bzw. deaktiviert werden. Bei aktivierter GDT-Schnittstelle prüft die Software beim Programmstart, ob die definierte GDT-Datei vorhanden ist und arbeitet diese ab. Falls keine Datei gefunden wird, erfolgt ein "normaler" Programmstart.

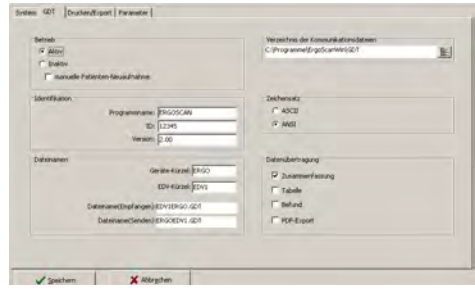

**GDT-Einstellungen**

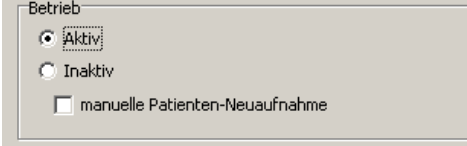

**Aktivierung der GDT-Schnittstelle**

#### **Hinweis**

*Bei GDT-Betrieb sollte die manuelle Patienten-Neuaufnahme nicht aktiv sein, um Fehleingaben und nicht übereinstimmende Patienten-Stammdaten (Praxis-EDV und Ergoscan-Datenbank) zu vermeiden.*

#### **Identifikation**

Die ID ist eine eindeutige Kennung aus mindestens 1, höchstens 8 Zeichen, die das Ergoscan System beim GDT-Datentransfer eindeutig identifiziert.

#### **Dateinamen**

Im Feld "Dateinamen" wird festgelegt, welche Dateinamen für die Kommunikation zwischen Praxis-EDV und Ergoscan Software benutzt werden.

Die Dateinamen bestehen aus einem Geräte-Kürzel (1 - 4 Zeichen), z.B. ERGO und einem EDV-Kürzel (1 - 4 Zeichen) für die Praxis-EDV, z.B. EDV1.

Aus diesen beiden Kürzeln werden die eigentlichen Dateinamen zusammengesetzt, die Dateiendung lautet jeweils \*. GDT.

#### **Verzeichnis der Kommunikationsdateien**

Der Ordner für den Datentransfer kann beliebig festgelegt werden. Um in Netzwerken Verwechslungen zu vermeiden, sollte für jede Arbeitsstation ein anderer Ordner (z.B. auf dem lokalen PC) eingerichtet werden.

#### ACHTUNG:

Die GDT-Datei muss von der Praxis-EDV gelesen und anschließend gelöscht worden sein, bevor eine weitere GDT-Datei erzeugt werden kann.

#### **Zeichensatz**

Durch entsprechende Anwahl wird der verwendete Zeichensatz (ASCII oder ANSII) festgelegt – betrifft die Darstellung von äöüß bei der Datenübernahme.

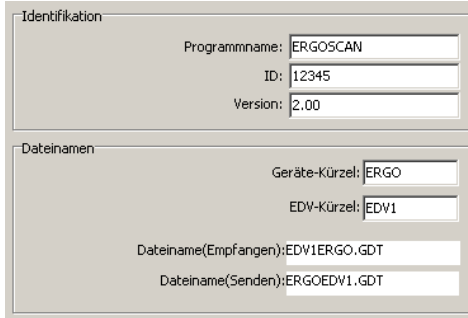

#### **GDT-Identifikation / Dateinamen**

Verzeichnis der Kommunikationsdateien<sup>.</sup> C:\Programme\ErgoScanWin\GDT

‼≋ी

#### **Ordner für Kommunikartionsdateien**

Zeichensatz  $C$  ASCII

 $G$  ANSI

#### **Verwendeter Zeichensatz**

#### **Datenübertragung**

Durch entsprechende Anwahl wird festgelegt, welche Daten an die Praxis-EDV übertragen werden.

Bei Aktivierung des PDF-Export enthält die GDT-Datei einen Link auf die gleichzeitig erzeugte PDF-Datei.

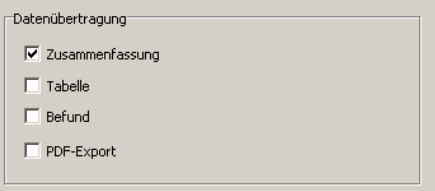

**Auswahl der zu übertragenen Daten**

#### **Beispiel Kurzzusammenfassung (einzeilig)**

LZBDM: Tag 112/ 69/ 79 - Nacht 94/ 59/ 74 =  $-15/-14/-7$  %

#### **Beispiel Tabelle**

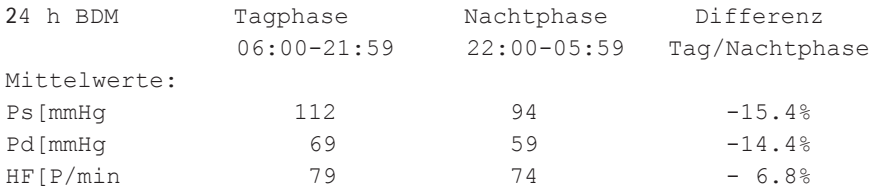

#### **Installation im Netzwerk**

Die ErgoscanWin-Software ist netzwerkfähig, d.h. die Patientendaten und Auswertungen können zentral gespeichert werden (i.d.R. auf dem "Server") und es kann von allen Arbeitsstationen auf diese Daten zugegriffen werden.

Zunächst wird dazu ein entsprechendes Daten-Verzeichnis auf dem zentralen Server festgelegt und freigegeben.

Anschließend wird auf den Arbeitsstationen, auf denen mit der Ergoscan-Software gearbeitet werden soll, eine lokale Programm-Installation durchgeführt.

Unter [Einstellungen] wird dann der Ordner für die gemeinsame Datenbank eingetragen, die integrierte Explorer-Funktion vereinfacht dabei die Auswahl:

Verzeichnis der Datenbank

C:\Programme\ErgoScanWin\DATEN

**Ordner/Pfad für Datenbank**

#### **Verbindungskabel zum Rekorder**

Zum Starten und Einlesen des Rekorders wird dieser über ein Mini-USB-Verbindungskabel mit dem PC verbunden.

Dieses USB-Kabel wird an einen freien USB-port des Rechners angeschlossen.

Auf der Rekorder-Seite wird das Kabel in die Mini-USB-Buchse auf der Gehäuse-Rückseite eingesteckt - bitte auf die richtige Orientierung des Steckers achten.

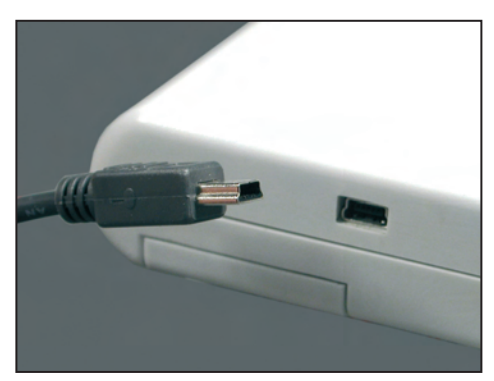

**Anschluss des Mini USB Verbindungskabels**

# **Ergoscan Aufnahmerekorder**

#### **Bedienelemente**

- 1 Manschetten-Anschluss
- 2 LC-Display zum Anzeigen aller Informationen
- 3 Tag-/Nacht-Taste zum Wechseln des Messintervalls zwischen Tag und Nacht-Intervall
- 4 Info-Taste zum Anzeigen der zuletzt gemessenen Werte, es erscheinen nacheinander:
	- systolischer Wert "S/mmHq"
	- diastolischer Wert "D/mmHq"
	- Pulsfrequenz ... HR/min-1".
- 5 Start/Stop-Taste zum Auslösen von Zusatzmessungen und zum Unterbrechen einer laufenden Messung
- 6 Ein- / Ausschalter
- 7 Batteriefach-Deckel
- 8 Anschlussbuchse für PC-Verbindungskabel
- 9 Etikett mit Serien-Nr. etc.

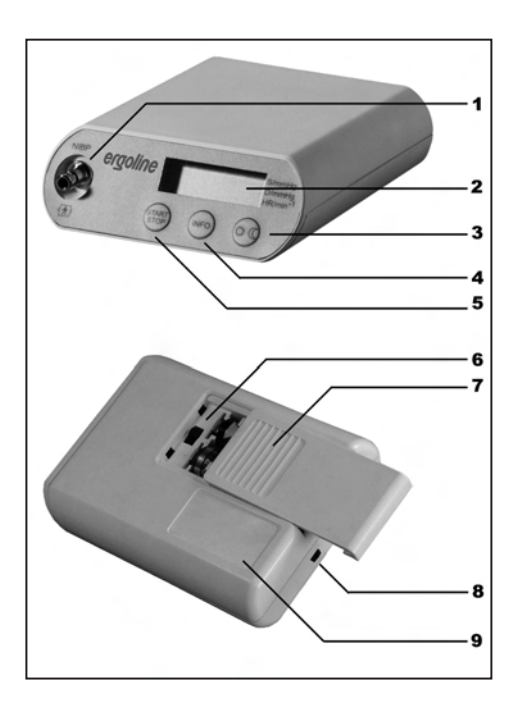

#### **Bedienelemente**

# **LCD-Anzeige mit allen Symbolen und Anzeigemöglichkeiten**

Der ergoscan-Rekorder verfügt über ein LC-Display, auf dem die Messwerte und alle wichtigen Informationen angezeigt werden.

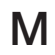

blinkt bei jeder erkannten Oszillation wird konstant angezeigt, sobald Messdaten gespeichert sind

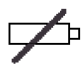

 blinkt, wenn die Batterien/Akkus leer werden,

 kontinuierliche Anzeige, wenn die Batterien leer sind und keine Messungen mehr durchgeführt werden können

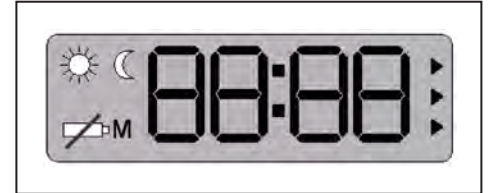

**LC-Display des Ergoscan-Rekorders**

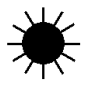

 Tagphase gewählt

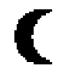

 Nachtphase gewählt

#### **Uhrzeit-Anzeige**

Die im Rekorder eingebaute Uhr wird bei jedem Starten des Rekorders durch die PC-Software automatisch mit der aktuellen PC-Uhrzeit gestellt. Eine manuelle Änderung der Rekorder-Uhrzeit ist **nicht** möglich.

#### **STROMVERSORGUNG**

Der Ergoscan-Rekorder sollte mit zwei Nickel-Metallhydrid-Akkus (NiMH) versorgt werden - die Vwrwendung von Alkaline-Batterien wird nicht empfohlen.

Die Kapazität von zwei voll geladenen Akkus reicht für mindestens 30 Betriebsstunden bzw. 200 Messungen.

Beim Starten des Rekorders über die ErgoscanWin-Software muss die jeweils verwendete Energiequelle eingestellt werden (siehe *"Rekorder programmieren"*)

Das Gerät enthält zusätzlich eine fest eingebaute Lithium-Zelle für die Versorgung der Uhr.

#### **Hinweis**

- *• Mit zunehmender Betriebsdauer reduziert sich die Kapazität der Akkus. Sollte die Kapazität der voll geladenen Akkus deutlich unter 24 Betriebsstunden sinken, so müssen sie die Akkus ersetzen.*
- *• Setzen Sie immer zwei voll geladene Akkus ein, bevor Sie mit einer neuen 24h-Messung beginnen.*

#### **Batterien einlegen**

Das Batteriefach befindet sich auf der Unterseite des Aufnahme-Rekorders.

Zum Öffnen schieben Sie den Batteriefachdeckel mit Daumendruck ca. 6 mm nach hinten und nehmen dann den Deckel nach oben weg:

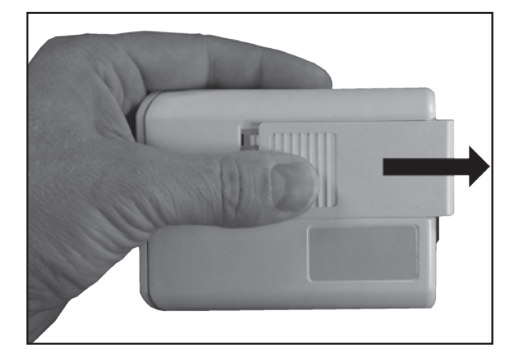

#### **Batteriefach öffnen**

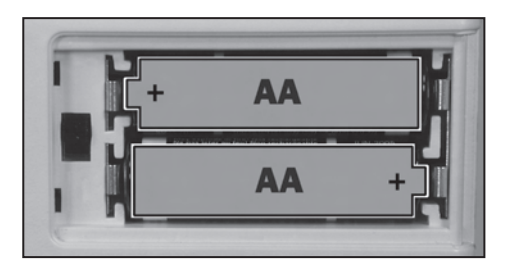

#### **Polarität beachten**

Achten Sie beim Einsetzen der Batterien auf die richtige Polarität !!

#### **Funktionskontrolle**

Der Ergoscan-Rekorder führt beim Einschalten einen Selbsttest durch, bei dem alle Symbole und Segmente der LCD-Anzeige angesteuert werden. Danach prüft es die eingesetzten Akkus und zeigt die noch vorhandene Kapazität an. Dabei steht z.B. "C100" für 100% Akku-Kapazität (voll geladen) oder "C 50" für 50% Akkukapazität (halb entladen).

Um eine 24-Stunden-Messung durchführen zu können, muss die Kapazität mindestens 90% betragen.

Liegt die Kapazität unter 90%, so sind voll geladene Akkus einzusetzen.

Hat das Gerät den Selbsttest bestanden, so zeigt es nach dem Test der Stromversorgung die folgenden Informationen auf dem Display:

- • die aktuelle Uhrzeit
- die aktive Messphase (Tag / Nacht)
- ob sich eventuell Messdaten im Speicher befinden (Anzeige: **M** )

#### **Manschette am Rekorder anschliessen**

Zum Verbinden der Blutdruck-Manschette mit dem Rekorder wird der Metall-Anschluss auf den Anschluss-Stutzen am Rekorder so weit aufgeschoben, dass er deutlich einrastet.

Durch Zurückziehen der äußeren Metallhülse kann die Manschette wieder vom Rekorder gelöst werden.

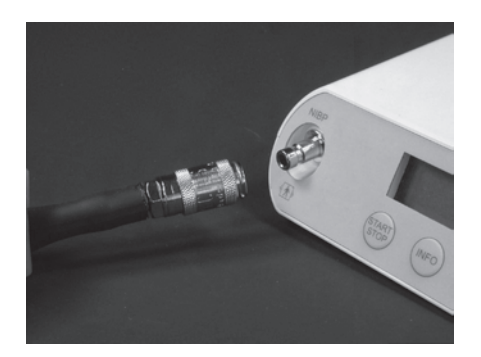

#### **Ergoscan-Manschetten**

Zum Ergoscan sind unterschiedliche Manschettengrößen erhältlich (standard, groß und Kindergröße).

Wählen Sie je nach Armumfang des Patienten die richtige Manschettengröße aus (siehe Manschettenaufdruck).

Erneuern Sie die Manschetten in regelmäßigen Abständen.

Reinigung und Desinfektion der Manschetten wird im Kapitel "Reinigung und Wartung" beschrieben.

#### **Vorsicht • Fehlmessung •**

*Mit zu kleinen Manschetten wird zu hoch und mit zu großen Manschetten zu niedrig gemessen.*

*Beschädigte Klettverschlüsse können zu Fehlmessungen führen.*

# **Ergoscan duo Aufnahmerekorder**

#### **Bedienelemente**

- 1 Anschluss SpO2-Sensor
- 2 Manschetten-Anschluss
- 3 Start/Stop-Taste zum Auslösen von Zusatzmessungen und zum Unterbrechen einer laufenden Messung
- 4 LC-Display zum Anzeigen aller Informationen
- 5 Kombinierte Tag-/Nacht und Info-Taste:

Tag-/Nacht-Taste zum Wechseln des Messintervalls zwischen Tag und Nacht-Intervall

Info-Taste zum Anzeigen der zuletzt gemessenen Werte, es erscheinen nacheinander:

- systolischer Wert ... "S/mmHg"
- diastolischer Wert ...D/mmHq"
- Pulsfrequenz ... HR/min-1".
- 6 Ein- / Ausschalter
- 7 Batteriefach-Deckel
- 8 Anschlussbuchse für PC-Verbindungskabel (USB)
- 9 Etikett mit Serien-Nr. etc.

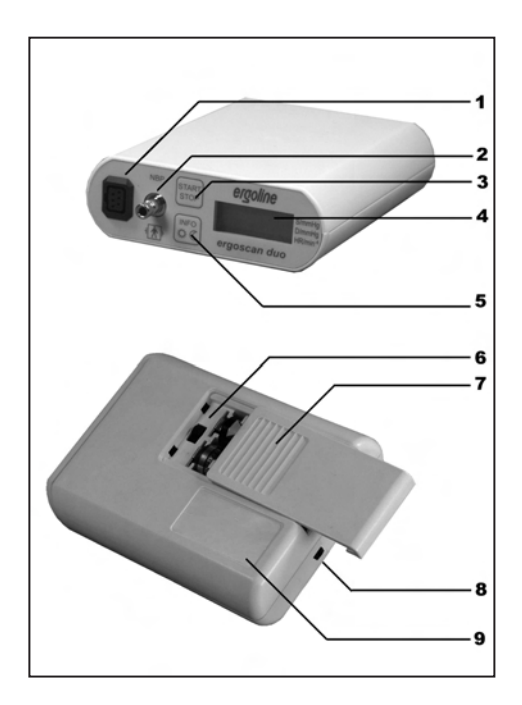

#### **Bedienelemente Ergoscan duo**

# **LCD-Anzeige mit allen Symbolen und Anzeigemöglichkeiten**

Der ergoscan duo Rekorder verfügt über ein LC-Display, auf dem die Messwerte und alle wichtigen Informationen angezeigt werden.

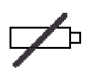

 blinkt, wenn die Batterien/Akkus leer werden, kontinuierliche Anzeige, wenn die Batterien leer sind und keine

 Messungen mehr durchgeführt werden können

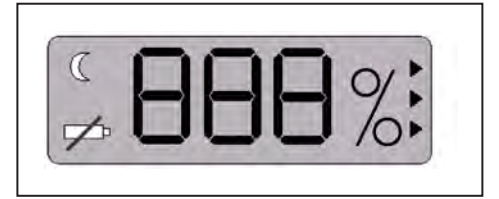

**LC-Display des Ergoscan duo Rekorders**

 Nachtphase ist aktiv, bzw. angewählt

#### **Uhrzeit**

Die im Rekorder eingebaute Uhr wird bei jedem Starten des Rekorders durch die PC-Software automatisch mit der aktuellen PC-Uhrzeit gestellt.

#### **STROMVERSORGUNG**

Der Ergoscan duo Rekorder wird mit zwei Nickel-Metallhydrid-Akkus (NiMH) versorgt - ein Betrieb mit Batterien ist NICHT möglich..

Das Gerät enthält zusätzlich eine fest eingebaute Lithium-Zelle für die Versorgung der Uhr.

#### **Hinweis**

- *• Mit zunehmender Betriebsdauer reduziert sich die Kapazität der Akkus. Sollte die Kapazität der voll geladenen Akkus deutlich unter 24 Betriebsstunden sinken, so müssen sie die Akkus ersetzen.*
- *• Setzen Sie immer zwei voll geladene Akkus ein, bevor Sie mit einer neuen 24h-Messung beginnen.*

#### **Akkus einlegen**

Das Batteriefach befindet sich auf der Unterseite des Aufnahme-Rekorders.

Zum Öffnen schieben Sie den Batteriefachdeckel mit Daumendruck ca. 6 mm nach hinten und nehmen dann den Deckel nach oben weg:

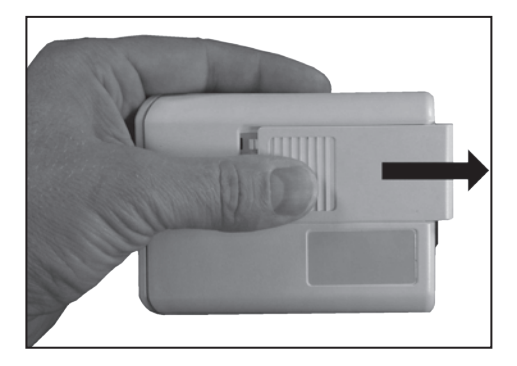

#### **Batteriefach öffnen**

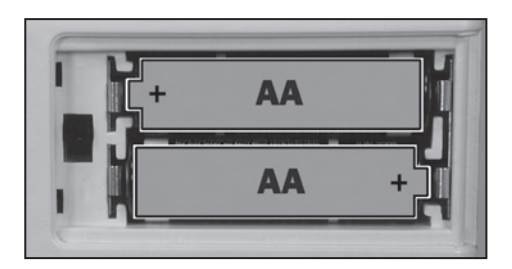

#### **Polarität beachten**

Achten Sie beim Einsetzen der Batterien auf die richtige Polarität !!

#### **Funktionskontrolle**

Der Ergoscan duo Rekorder führt beim Einschalten einen Selbsttest durch, bei dem alle Symbole und Segmente der LCD-Anzeige angesteuert werden.

Anschließend wird die Versions-Nr. der Rekordersoftware angezeigt (z.B. "P 10" für Version 1.0).

Danach werden die eingesetzten Akkus geprüft und die vorhandene Kapazität in % angezeigt (z.B. 100 % voll geladen oder 50% halb entladen).

Um eine 24-Stunden-Messung durchführen zu können, muss die Kapazität mindestens 90% betragen.

Liegt die Kapazität unter 90%, so sind voll geladene Akkus einzusetzen.

Anschließend zeigt das Gerät auf dem Display eine laufende Linie an und das %-Zeichen an.

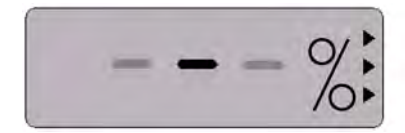

**Bereitschaftsanzeige**

#### **SpO2-Sensor am Rekorder anschliessen**

Zum Anschliessen des SpO2-Softip-Sensors wird der Sensor-Stecker mit dem Rekorder verbunden - die Kunststoffnase beachten.

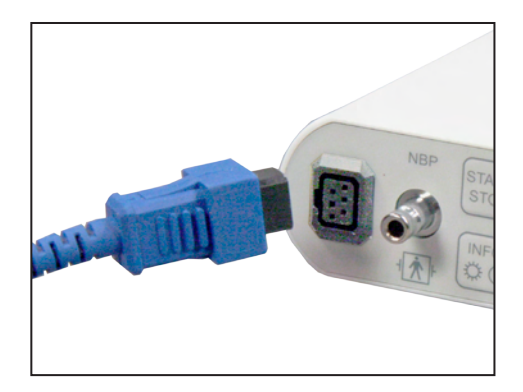

#### **SpO2-Sensor anschliessen**

#### **Manschette am Rekorder anschliessen**

Zum Verbinden der Blutdruck-Manschette mit dem Rekorder wird der Metall-Anschluss auf den Anschluss-Stutzen am Rekorder so weit aufgeschoben, dass er deutlich einrastet.

Durch Zurückziehen der äußeren Metallhülse kann die Manschette wieder vom Rekorder gelöst werden.

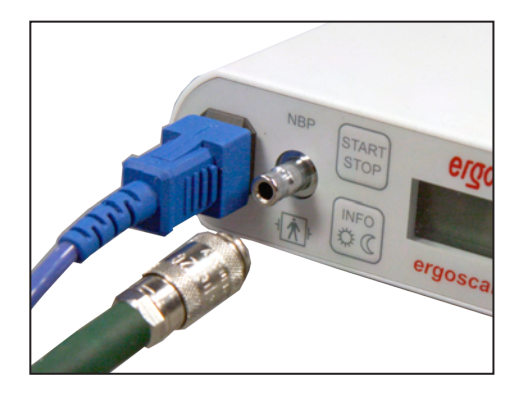

**Manschette anschliessen**

#### **Ergoscan-Manschetten**

Zum Ergoscan sind unterschiedliche Manschettengrößen erhältlich (standard, groß und Kindergröße).

Wählen Sie je nach Armumfang des Patienten die richtige Manschettengröße aus (siehe Manschettenaufdruck).

Erneuern Sie die Manschetten in regelmäßigen Abständen.

Reinigung und Desinfektion der Manschetten wird im Kapitel "Reinigung und Wartung" beschrieben.

#### **Vorsicht • Fehlmessung •**

*Mit zu kleinen Manschetten wird zu hoch und mit zu großen Manschetten zu niedrig gemessen.*

*Beschädigte Klettverschlüsse können zu Fehlmessungen führen.*

# **Blutdruck-Messung starten**

#### **Anschliessen des Rekorders**

• Den Ergoscan, bzw. Ergoscan duo Aufnahmerekorder mit dem PC verbinden und einschalten.

Der Ein-/Ausschalter befindet sich unterhalb des Batteriefach-Deckels.

Auf dem Display des Rekorders erscheint nach Selbsttest und Kapazitätsanzeige das Symbol für PC-Anschluss.

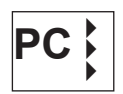

#### **Programm starten**

Nach Starten der Ergoscan-Software erscheint der Hauptbildschirm, zur Programmierung des Rekorders wird anschließend die Seite "Starten" durch Anklicken der entsprechenden Schaltfläche aufgerufen:

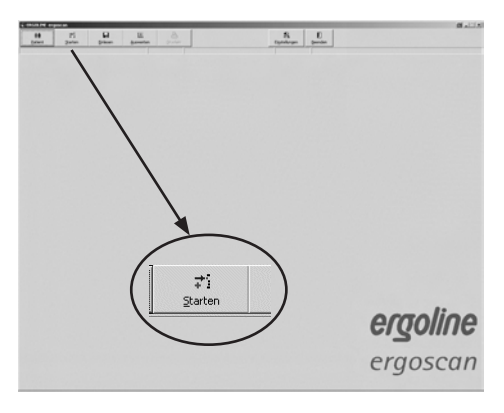

**Hauptbildschirm: Starten**

#### **Patient auswählen**

Die Auswahlmaske der Patientendatenbank erscheint:

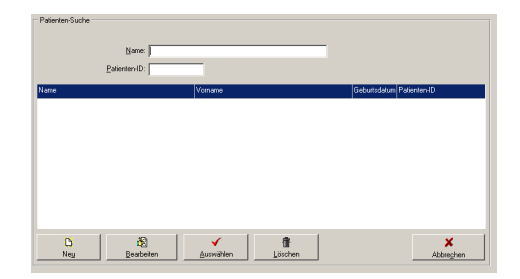

#### **Auswahlmaske Patient**

Geben Sie im Feld "NAME" den 1. Buchstaben des Nachnamens des gesuchten Patienten ein - es erscheinen alle Patienten, deren Namen mit diesem Buchstaben anfängt (im Beispiel mit M ).

Der gewünschte Patient wird durch Doppelklick auf die entsprechende Zeile ausgewählt.

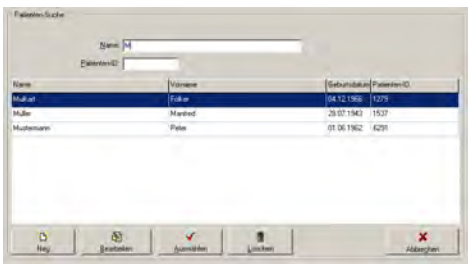

#### **AUSWAHL ALLER PATIENTEN MIT .. M"**

#### **Patient neu aufnehmen**

Sollte der gesuchte Patient noch nicht in der Datenbank enthalten sein, können die neuen Patientendaten direkt eingegeben werden.

Dazu mit der Schaltfläche [NEU] die Eingabemaske öffnen, alle notwendigen Daten eingeben und mit [Speichern] in der Datenbank ablegen.

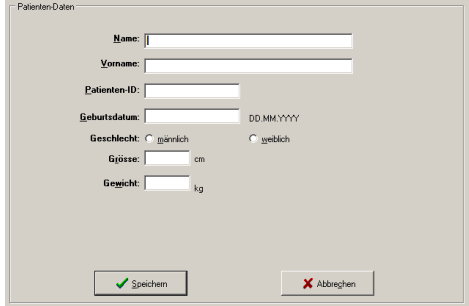

**Patient Neuaufnahme**

#### **Patientendaten bearbeiten**

Einmal eingegebene Patientendaten können jederzeit bearbeitet und geändert werden (Schaltfläche [Bearbeiten] in der Patienten-Suchmaske).

AUSNAHME: Die Patienten-ID lässt sich nach Eingabe und Speichern nicht mehr ändern !

#### **Rekorder programmieren**

Nach Auswahl des gewünschten Patienten erscheint der Bildschirm zur Konfiguration und Programmierung des Ergoscan-Rekorders:

#### **Messung (nur ergoscan duo)**

Festlegung, ob der ergoscan duo nur Blutdruck, nur SpO2 oder beide Parameter messen soll.

#### **Anzahl der Messintervalle**

Es können bis zu 4 unterschiedliche Messintervalle eingestellt werden, standardmäßig werden 2 Intervalle (Tag- und Nachtphase) angeboten.

#### **Stromversorgung**

Es wird festgelegt, mit welchem Typ (Batterie oder Akku) die aktuelle Langzeit-Messung durchgeführt wird.

Ergoscan duo arbeitet nur mit Akkus.

#### **Blutdruckmessung**

**von.. bis...**

Beginn und Ende des jeweiligen Intervalls können stundenweise festgelegt werden.

#### **Messabstand**

- exakt: Die Messungen erfolgen genau im eingestellten Minutenabstand.
- etwa: Die Messintervalle variieren zufällig um +/- 2 Minuten um die eingestellte Zeit.

#### **Minuten**

Der Abstand zwischen aufeinanderfolgenden Messungen kann zwischen 2 und 90 Minuten programmiert werden.

#### **Max. Pumpdruck**

Begrenzt den max. Manschettendruck auf den eingestellten Wert zwischen 200 mmHg und 280 mmHg.

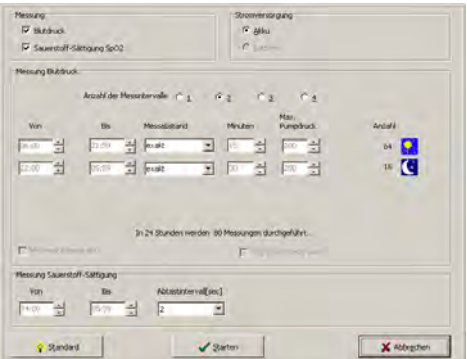

**Parameter für Messung**

#### **Anzahl**

Die Anzahl der insgesamt programmierten Messungen wird sowohl für jedes einzelne Mess-Intervall, wie auch zusammengefasst für 24 Stunden angezeigt.

#### **Messwertanzeige aktiv**

Die Blutdruckwerte werden auf dem Display des Rekorders angezeigt.

#### **Tag-/Nachttaste aktiv**

Die Tag-/Nachtphase kann über die Rekordertaste umgeschaltet werden.

#### **VORSICHT**

**• Patientenverwechslung •**

*Der Rekorder muß vor jeder neuen Messung durch die ergoscan-PC-Software neu gestartet werden.*

*Ansonsten werden neue Messungen dem alten Patienten (der noch im Rekorder gespeichert ist) zugeordnet.*

*Erst beim Starten einer neuen Langzeit-Messung werden die alten Patientendaten und Messwerte im Rekorder gelöscht* 

#### **nur ergoscan duo:**

**Messung Sauerstoffsättigung von.. bis...** Beginn und Ende der SpO2 Aufzeichnung können stundenweise festgelegt werden.

#### **Abtastintervall**

Es wird festgelegt, in welchem zeitlichen Abstand die SpO2-Werte erfasst und gespeichert werden.

#### **Standard**

Die Schaltfläche [Standard] setzt die Parameter auf die folgenden Werte zurück:

 2 Messintervalle:

 Intervall 1 (Tagphase): 06:00 - 21:59 exakt alle 15 min Intervall 2 (Nachtphase): 22:00 - 05:59 exakt alle 30 min

 Messung SpO2: 22:00 - 05:59 Intervall 2 sec Nach Festlegen der gewünschten Konfiguration wird der eigentliche Startvorgang des Rekorders mit der Schaltfläche [Starten] ausgelöst. Zunächst wird überprüft, ob sich im Rekorder noch Messungen befinden, die noch nicht eingelesen wurden - falls ja, wird eine entsprechende Warnung ausgegeben.

Falls nein, wird der Rekorder gelöscht und die neuen Patientendaten und Messintervalle in den Rekorder übertragen.

#### **Anlegen der Manschette**

Ziehen Sie das Verbindungskabel vom Rekorder zum PC ab.

Legen Sie die Manschette am nichtdominanten Arm des Patienten an, bei Erwachsenen etwa 2 Fingerbreit oberhalb der Ellenbeuge, bei Kindern entsprechend näher.

Die Manschette darf durch das Beugen des Armes nicht angehoben werden.

#### Darauf achten, dass

- • der Anschlussschlauch **nach oben** zur Schulter zeigt
- • die Seite mit der Aufschrift "Patient" auf der Haut liegt
- der Pfeil über der Arteria brachialis bzw. Arteria femoralis liegt
- • die Manschette stramm anliegt und das Gewebe fest umschließt, aber keinen Druck auf die Blutgefäße ausübt.

Anschließend den Ergoscan-Rekorder einschalten und in die Tragetasche stecken.

#### **VORSICHT**

**• Patientengefährdung •**

*Der Ergoscan-Rekorder darf nicht an den PC angeschlossen sein, wenn er mit dem Patienten verbunden ist.*

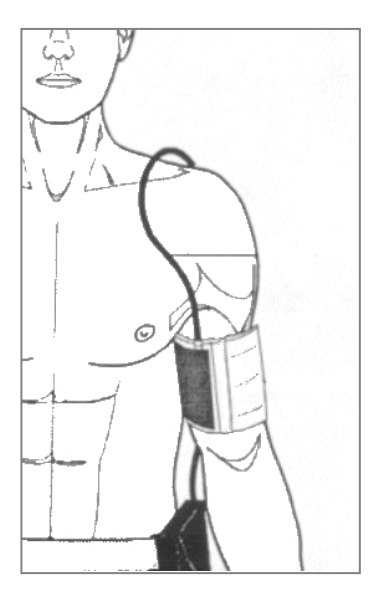

**Manschette anlegen**

## **Anlegen des SpO2-Sensors**

Der Zeige-Finger wird so in den SoftTip Sensor gesteckt, dass das Kabel oben auf der Hand liegt.

Nach einigen Sekunden wird der aktuelle SpO2- Wert auf dem Display angezeigt (im Wechsel mit der aktuellem Herzfrequenz).

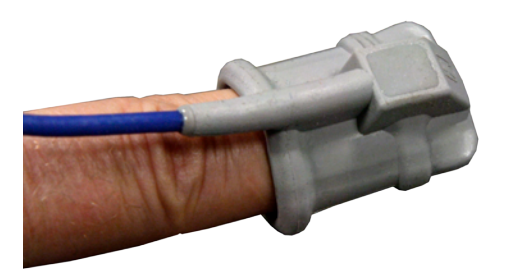

**Sensor anlegen**

Die Tasche mit Gürtel am Körper des Patienten. befestigen - die Tasche sollte aus hygienischen Gründen nicht direkt auf der Haut getragen werden.

Den Manschettenschlauch (evt. zusammen mit dem Kabel des SpO2-Sensors) zur Zugentlastung über die Schulter des Patienten führen und am Ergoscan-Rekorder anschließen.

Darauf achten, dass der Schlauch während der Messung nicht abknicken kann.

# **Testmessung / Start-Messung**

Nach Anlegen der Manschette und des Rekorders muß immer eine Testmessung durchgeführt werden ( -erst nach Betätigen der Start/Stop-Taste beginnt der automatische Messzyklus).

Um Fehlmessungen zu vermeiden, darauf achten, dass der Patient sich während dieser Testmessung ruhig verhält. Er kann dabei sitzen oder stehen.

Die erste Messung starten mit

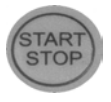

 oder

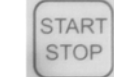

Nach einer kurzen Wartezeit pumpt das Gerät die Manschette auf. Ist der Aufpumpdruck erreicht, lässt das Gerät stufenweise den Druck ab. Der jeweilige Manschettendruck wird angezeigt.

Am Ende der Messung werden nacheinander die folgenden Werte angezeigt:

- der systolische Wert (S/mmHq)
- • der diastolische Wert (D/mmHg) und
- • die Pulsfrequenz (HR/min-1).

Sollte anstelle der Messwerte eine Fehlermeldung, z.B. "E 08" (zu wenig Oszillation erkannt) angezeigt werden, legen Sie die Manschette etwas strammer an und drücken Sie erneut die Start-/Stop-Taste.

Ist die Testmessung erfolgreich verlaufen, ist das Gerät für die automatische Messung bereit.

#### **INSTRUKTION DES PATIENTEN**

Erklären Sie dem Patienten die Funktionsweise des Gerätes (automatische Blutdruckmessung in bestimmten Abständen) und weisen Sie auf folgende Punkte hin:

- • Während der Messung möglichst ruhig verhalten, damit die Messung nicht durch Bewegungsartefakte verfälscht wird.
- • Während der Nacht den Ergoscan-Rekorder am besten in der Tasche auf den Nachttisch legen.
- Manuelle Umschaltung zwischen Tag- und Nachtphase.
- Besondere Ereingnisse im Patienten-Tagebuch (auf CD als Kopiervorlage) protokollieren und ggf. eine Zusatz-Messung mit der Start- /Stop-Taste auslösen.
- • Eine Messung kann jederzeit mit der Start/ Stop-Taste abgebrochen werden, der Druck wird dann aus der Manschette abgelassen.
- • Das Batteriefach nicht öffnen. **VORSICHT**

**• Patientengefährdung •**

*Die Messung unbedingt mit der Start-Stop-Taste abbrechen, falls die Manschette länger als ca. 2 Minuten aufgepumpt bleibt.*

*Die Manschette abnehmen, wenn sie nach Drücken der Start-Stop-Taste immer noch aufgepumpt bleibt. In diesem Fall könnte der Schlauch abgeknickt sein.*

*Weitere Messungen sind dann erst nach erneutem sachgemäßem Anlegen der Manschette durchführbar.*

#### **Informationen zur Messung**

Bei der ersten Messung pumpt das Gerät die Manschette auf ca. 160 mmHg auf (Startdruck). Bei den folgenden Messungen liegt der Aufpumpdruck jeweils 25 mmHg über dem zuvor gemessenen systolischen Wert (mindestens jedoch 120 mmHg).

Liegt der Messwert oberhalb des Aufpumpdrucks, erfolgt ein Nachpumpen um 50 mmHg.

Zwischen den automatisch gestarteten Messungen kann jederzeit eine Messung manuell gestartet werden. Diese wird später in der Messwerttabelle mit "+" gekennzeichnet.

Nach einer Fehlmessung wird nach 2 Minuten die Messung wiederholt. Eine Übernahme in die Fehlertabelle mit entsprechendem Fehlercode erfolgt nur nach 3 Fehlmessungen.

Nach den Fehlermeldungen "E04" (Batterie/Akku leer), "E07" (Pumpzeit abgelaufen) und "E10" (200 Messungen durchgeführt) wird die Messung nicht wiederholt. Nach der Fehlermeldung "E07" erfolgt die

darauffolgende Messung wieder im gewählten Messzyklus.

Nach den Fehlermeldungen "E04" und "E10" schaltet das Gerät in einen stromsparenden Modus, um ein Tiefentladen der Akkus zu vermeiden. Dieser Modus kann nur durch Aus- und Einschalten des Gerätes beendet werden.

#### **Tastenfunktionen ergoscan**

Während einer laufenden Langzeit-Blutdruckmessung haben die Rekorder-Tasten die folgende Funktion:

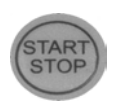

Zum Starten und Stoppen einer Messung

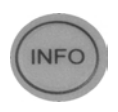

Zum Aufrufen der zuletzt gemessenen Messwerte oder der letzten Fehlermeldung

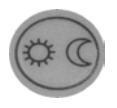

Zum manuellen Umschalten der Messintervalle von Tag- auf Nachtphase und umgekehrt

#### **Hinweis**

*Die manuelle Umschaltung zwischen Tag- und Nachtphase ist nur möglich, wenn beim Starten des Rekorders mit der Ergoscan Software nur 2 Messintervalle programmiert werden und die Tag-/Nachttaste nicht deaktiviert wurde.*

#### **Tastenfunktionen ergoscan duo**

Während einer laufenden Langzeit-Blutdruckmessung haben die Rekorder-Tasten die folgende Funktion:

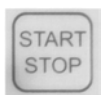

Zum Starten und Stoppen einer Messung

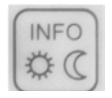

**Einmal drücken** zum Aufrufen der zuletzt gemessenen Messwerte oder der letzten Fehlermeldung

**Zweimal drücken** zum manuellen Umschalten der Messintervalle von Tag- auf Nachtphase und umgekehrt

*Sollten mehr oder weniger Messintervalle eingestellt worden sein, hat die Tag-Nachttaste keinen Einfluss auf die Messabstände.*

# **Rekorder nach Messung einlesen**

#### **Anschliessen des Rekorders**

• Den Ergoscan-Aufnahmerekorder mit dem PC verbinden und einschalten. Der Ein-/Ausschalter befindet sich unterhalb des Batteriefach-Deckels. Auf dem Display des Rekorders erscheint nach Selbsttest und Kapazitätsanzeige das Symbol für PC-Anschluss.

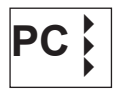

#### **Programm starten**

Nach Starten der Ergoscan-Software erscheint der Hauptbildschirm, zum Einlesen des Rekorders wird anschließend die entsprechende Schaltfläche angewählt.

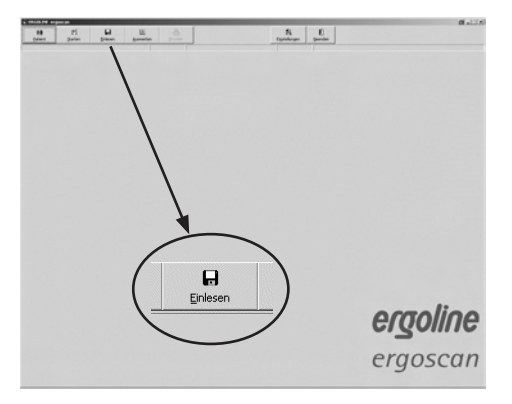

**Hauptbildschirm: Einlesen**

Die Messwerte werden aus dem Rekorder ausgelesen und in der Datenbank für den entsprechenden Patienten gespeichert.

Anschließend wird die grafische Auswertung der Ergebnisse angezeigt.

# **Messung auswerten**

#### **Programm starten**

Nach Starten der Ergoscan-Software erscheint der Hauptbildschirm, zum Aufrufen und Anzeigen von gespeicherten Auswertungen wird anschlie-Bend die Seite "Auswerten" durch Anklicken der entsprechenden Schaltfläche aufgerufen:

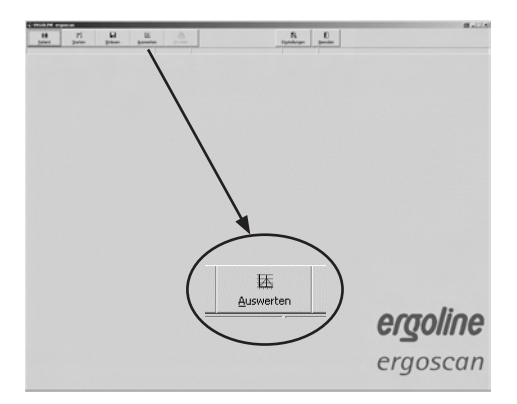

**Hauptbildschirm: Auswerten**

#### **Auswertung suchen / löschen**

Die Auswahlmaske der Patientendatenbank erscheint - den gesuchten Patienten auswählen.

Es erscheint der Bildschirm zum Auswählen der Auswertungen, die zu dem gewählten Patienten in der Datenbank gespeichert sind.

Im Auswahlfenster wird durch einen Doppelklick auf das entsprechende Datum die gespeicherte Auswertung aufgerufen.

# $4.604$ X Altrechen to Links

#### **Auswahlmaske Auswertungen**

#### **Löschen von Auswertungen**

Zum Löschen einer bestimmten Auswertung aus der Datenbank wird in der Auswahlmaske die entsprechende Datumzeile angeklickt (Zeile erscheint in blau) und anschließend [Löschen] betätigt. Nach einer entsprechenden Rückfrage wird diese Auswertung gelöscht.

#### **Darstellungen**

Nach Aktivieren einer bestimmten Auswertung werden die gespeicherten Messwerte zunächst grafisch dargestellt.

#### **Einzelwerte Grafik**

Die Grafik zeigt die Ergebnisse aller Einzelmessungen (, die eingestellten Grenzwerte für Tag- und Nachtphase (siehe Einstellungen) werden als rote Linien dargestellt.

Bei einer ergoscan duo Messung wird zusätzlich eine Grafik der SpO2-Werte angezeigt.

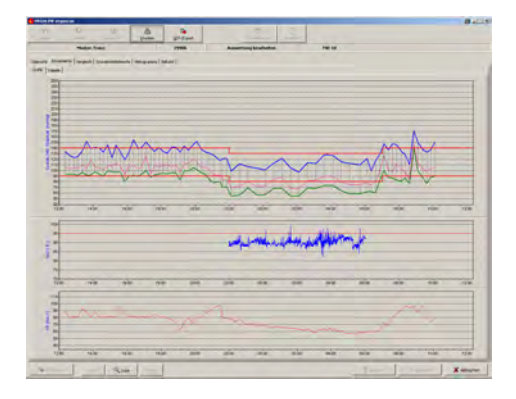

#### **Grafik der Einzelwerte**

#### **Lupenfunktion**

Die integrierte Lupenfunktion dient zur genaueren Darstellung der Messwerte - die zeitliche Auflösung des gezeigten Abschnitts kann um einen einstellbaren Bereich (10min - 4h) verschoben werden.

Ein Mausklick in die Grafiken aktiviert die Lupe, ein weiterer Mausklick zeigt wieder die komplette Auswertung.

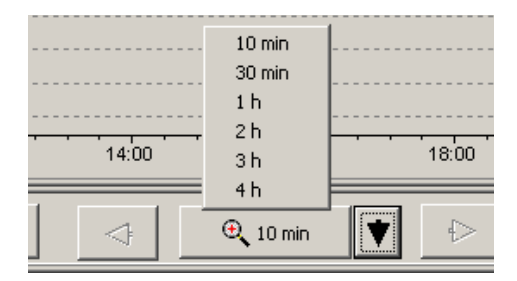

#### **LUPENFUNKTION**

Die übrigen Darstellformen lassen sich durch Anklicken der entsprechenden Karteikarte aufrufen.

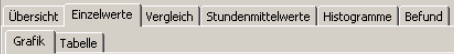

#### **Darstellung wählen**

# **Übersicht / Statistik**

Die Übersicht zeigt die numerische Zusammenfassung der Langzeit-Blutdruckmessung / SpO2- Überwachung und statistische Auswertungen sowohl für die gesamte Überwachungszeit als auch getrennt nach Tag- und Nachtphase.

Die Parameter für Tag-/Nachtphase und evt. für die Analyse der SpO2-Messung können individuell angepasst werden.

| <b>Report Follows Corp.</b> |                                                               |                                                                                                    |                                                                 |                                                                                                    |
|-----------------------------|---------------------------------------------------------------|----------------------------------------------------------------------------------------------------|-----------------------------------------------------------------|----------------------------------------------------------------------------------------------------|
|                             |                                                               |                                                                                                    |                                                                 |                                                                                                    |
|                             |                                                               |                                                                                                    |                                                                 |                                                                                                    |
|                             | Date: 4 Avenue                                                |                                                                                                    | <b>Westing House of 11</b>                                      |                                                                                                    |
| <b>BALLIS LOW LEVEL</b>     |                                                               |                                                                                                    | <b>WANNAMED</b><br>-<br>-                                       |                                                                                                    |
|                             |                                                               |                                                                                                    |                                                                 |                                                                                                    |
|                             |                                                               | --                                                                                                    |                                                                 |                                                                                                    |
|                             |                                                               |                                                                                                    |                                                                 |                                                                                                    |
|                             | $\sim$                                                        | $-1$                                                                                                    |                                                                 |                                                                                                    |
|                             | $\overline{\phantom{a}}$                                      |                                                                                                    |                                                                 |                                                                                                    |
| $m = 0$                     | $\overline{a}$                                                | ä                                                                                                    | 11.241                                                          |                                                                                                    |
| <b>INSTRU</b>               |                                                               |                                                                                                    |                                                                 |                                                                                                    |
|                             |                                                               |                                                                                                    |                                                                 |                                                                                                    |
|                             |                                                               |                                                                                                    |                                                                 |                                                                                                    |
|                             |                                                               |                                                                                                    |                                                                 |                                                                                                    |
|                             |                                                               |                                                                                                    |                                                                 |                                                                                                    |
|                             |                                                               |                                                                                                    |                                                                 |                                                                                                    |
|                             |                                                               |                                                                                                    |                                                                 |                                                                                                    |
|                             | Ad.<br>Link yard<br><b>Controlled State</b><br><b>Hillmed</b> | [MARKWAY] [2005 TALKWAY] WASHINGTON [2005 FIRST<br>-<br>v<br>w.<br>$\overline{a}$<br>υ<br>w<br>w<br>w<br>Audi in Dritters (profit) (1996) 1<br>and decompositions and provided a lot of | <b>START</b><br>$\overline{a}$<br>$\overline{\phantom{a}}$<br>× | -<br>464 (196)<br><b>SALE PAID</b><br>ALL PAC<br>LT FML<br><b>Service Group</b><br>놧<br>g.<br><b>Elsekownert, News</b><br>$25 -$<br><b>How by Dommary 1</b> |

**Übersicht / Statistik**

#### **Einzelwerte Tabelle**

Alle Messergebnisse werden mit Datum / Uhrzeit, Systole, Diastole, Herzfrequenz und Mitteldruck aufgelistet.

Zusatzmessungen (die manuell über Start-Stop-Taste ausgelöst wurden) sind hinter der Uhrzeit mit einem + Zeichen markiert, Werte der Nachtphase sind durch ein \* gekennzeichnet.

Bei einer ergoscan duo Auswertung werden zusätzlich die minimalen und maximalen SpO2- Werte und die Anzahl der Entsättigungsphasen dargestellt.

#### **Löschen von Einzelmessungen**

Zum Löschen einzelner Messungen wird die Zeile in der Tabelle mit einfachem Mausklick aktiviert (Zeile erscheint in blau) und anschließend die Schaltfläche [Löschen] betätigt. Nach einer entsprechenden Rückfrage wird diese Messung gelöscht.

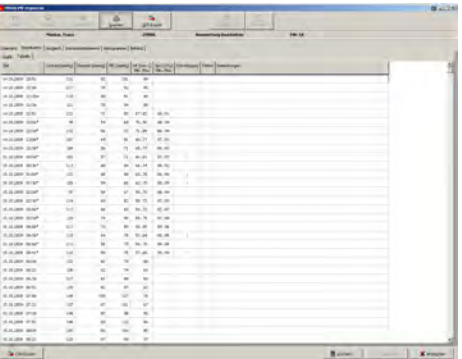

**Tabelle der Einzelwerte**

## **Stundenmittelwerte Grafik und Tabelle**

Zur Erhöhung der Übersichtlichkeit werden bei diesen Darstellungen nur die berechneten Stundenmittelwerte grafisch, bzw. als Tabelle angezeigt.

#### **Vergleich Grafik und Tabelle**

Es können zwei Auswertungen des gleichen Patienten direkt am Bildschirm verglichen werden. Dabei ist sowohl eine grafische, wie auch eine tabellarische Darstellung möglich.

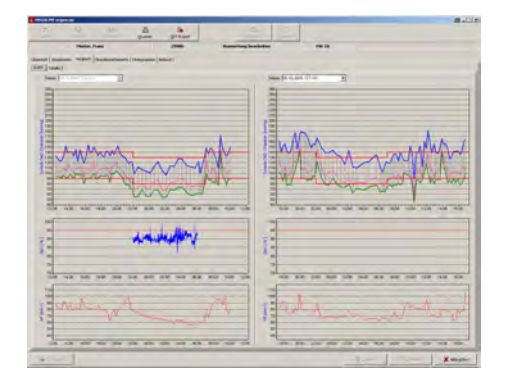

**Vergleich von 2 Auswertungen**

#### **Befund**

Ermöglicht die Eingabe eines Befundtextes zur aktuellen Langzeit-Blutdruck-Auswertung. Dieser Text wird auf der Zusammenfassungsseite mit ausgedruckt und kann -falls aktiviert- auch an die Praxis-EDV übergeben werden.

## **DRUCKEN**

Die Schaltfläche [Drucken] ermöglicht von jeder Darstellungs-Seite her das Ausdrucken der Ergebnisse.

Der Umfang des Ausdrucks lässt sich jeweils individuell festlegen, ein Standardformat kann unter "Einstellungen" vordefiniert werden

Die integrierte Druckvorschau ermöglicht eine Vorab-Beurteilung der erstellten Druckseiten.

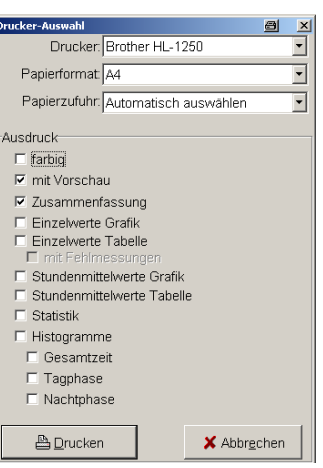

**Auswahl Druckseiten**

#### **PDF-Export**

Die Schaltfläche [PDF-Export] erzeugt PDF-Dateien aus den Druckseiten – der Dateiname enthält alle Patienteninformationen. Der Umfang der PDF-Dateien lässt sich jeweils individuell festlegen, ein Standardformat kann unter "Einstellungen" vordefiniert werden

#### **GDT-Export zur Praxis-EDV**

Falls die Praxis-EDV-Schnittstelle der Ergoscan-Software aktiviert ist, wird mit Hilfe der Schaltfläche [GDT-Export] eine GDT-Datei entsprechend den getroffenen Einstellungen erzeugt und im konfigurierten Verzeichnis abgelegt.

# **CSV-Export**

Auf der Darstellseite [Tabelle][Einzelwerte] erzeugt die Schaltfläche [CSV-Export] eine formatierte Textdatei mit allen Messwerten. Diese Datei wird im Export-Verzeichnis abgelegt (siehe *Einstellungen*) der Dateiname enthält alle Patienteninformationen.

# **Fehlercodes**

- E 03 Interner Hardwarefehler (Kundendienst benachrichtigen).
- E 04 Batterien sind leer. Erscheint, sobald die Batterie/Akkus nicht mehr genügend Kapazität haben, um Messungen durchzuführen.
- E 05 Messdauer abgelaufen. Erscheint, wenn die Dauer einer Messung (ohne Aufpumpzeit) 60 s überschreitet.
- E 06 Dieser Fehlercode erscheint,
	- wenn der aktuelle Manschettendruck größer wird als der maximal zulässige Aufpumpdruck von 280 mmHg
	- wenn das Gerät den beim Starten eingestellten maximalen Aufpumpdruck erreicht hat und keine Messung möglich ist (Gerät wartet bis zum nächsten Messzeitpunkt.)
- E 07 Die maximale Pumpzeit von 60s ist abgelaufen. Fehler deutet auf Undichtigkeit in Manschette oder Schlauch oder auf eine defekte Dichtung hin.
- E 08 Zu wenige Oszillationen erkannt: Für eine korrekte Messung müssen mindestens 8 Oszillationen erkannt werden. Die Manschette sollte ausreichend stramm anliegen (man sollte möglichst einen, jedoch nicht zwei Finger unter die Manschette stecken können). Ergoscan regelt die Ablassrate bei den Folgemessungen entsprechend nach.
- E 10 Speicher voll. Es wurden 200 Blutdruckmessungen durchgeführt und damit die Speicherkapazität des Gerätes erreicht.
- E 11 Bewegungsartefakte bei der Diastolenerkennung.
- E 12 Diastole liegt außerhalb des Messbereiches.
- E 20 Systole liegt außerhalb des Messbereiches. (E12 und E20 erscheinen, wenn die errechneten Werte für Systole oder Diastole außerhalb des Bereiches liegen, in dem Oszillationen aufgenommen wurden.)
- E 21 Systole liegt unterhalb des Messbereichs.
- E 22 Systole liegt oberhalb des Messbereichs.
- E 24 Differenz zwischen Systole und Diastole ist zu klein (10 mmHg oder weniger)
- E 23 Bewegungsartefakte bei der Systolenerkennung Luftablassgeschwindigkeit zu hoch, z.B. durch Undichtigkeit

# **Reinigung und Wartung**

#### **Reinigung, Desinfektion der GERÄTEORERELÄCHE**

- Den Ergoscan-Rekorder ausschalten.
- • Das Gerät nur feucht abreiben; es darf keinesfalls Flüssigkeit in das Gerät eindringen. Es eignen sich die meisten in der Praxis und in Kliniken gebräuchlichen Reinigungs- und Desinfektionsmittel.

#### **VORSICHT**

**• Stromschlaggefahr •**

*Vor dem Reinigen unbedingt die Steckverbindung zum PC. ziehen.*

**• Geräteschaden •**

*Desinfektionsmittel auf Phenolbasis und Peroxidverbindungen dürfen nicht zur Oberflächendesinfektion verwendet werden.*

*Ist Flüssigkeit in ein Gerät eingedrungen, darf es erst nach einer Überprüfung durch den Kundendienst wieder in Betrieb genommen werden.*

#### **Reinigung, Desinfektion der Manschetten**

- • Leichte Verschmutzungen können mit einem feuchten Tuch abgewischt werden.
- • Bei stärkeren Verschmutzungen Manschette mit Seifenwasser oder desinfizierten Reinigungsmittel abwaschen (nicht in der Waschmaschine). In die Manschettenblase oder in den Anschlussschlauch darf keine Flüssigkeit eindringen (deshalb die Blase während des Reinigens der Manschette herausnehmen).
- Nach dem Reinigen die Manschette gründlich mit Wasser spülen und ca. 15 h bei Zimmertemperatur trocknen.
- • Zum Desinfizieren kann Isopropylalkohol 70%, Ethanol 70%, Microzid; Burazon liquid, Sporicidin oder Cidex verwendet werden. Nach der Desinfektion die Manschette gründlich mit klarem Wasser spülen und an der Luft trocknen.

#### **Reinigung, Desinfektion der SpO2 SoftTip-Sensoren**

#### **Hilfsmittel für die Reinigung / Desinfektion:**

- • Zugelassenes Reinigungs- und Desinfektionsmittel ohne proteinfixierende Wirkung (bei der Mischung unbedingt Empfehlung des Herstellers beachten).
- • Druckluft
- • Weiche Einwegtücher
- Maschinelle Reinigungsbürste
- VE-Wasser (VE = vollentsalztes Wasser)

Handelsübliche und für diesen Anwendungsfall zugelassene Reinigungs- und Desinfektionsmittel auf der Basis von Aldehyden, Alkoholen, Aminen, Laugen oder quarternären Ammoniumverbindungen sind zur Reinigung und Desinfektion der SpO2-Sensoren geeignet, sofern sie eine ähnliche Wirkstoffzusammensetzung und –konzentration aufweisen, wie die unten aufgeführten Beispiele.

#### **Hinweis**

*Der Anwender muss sicherstellen, dass der Wiederaufbereitungsprozess, einschließlich Ressourcen, Material und Personal geeignet ist, um die erforderlichen Ergebnisse zu erreichen.*

*Nationale Normen und Gesetze verlangen die Einhaltung von validierten Wiederaufbereitungsprozessen nach dem aktuellen Stand der Technik.*

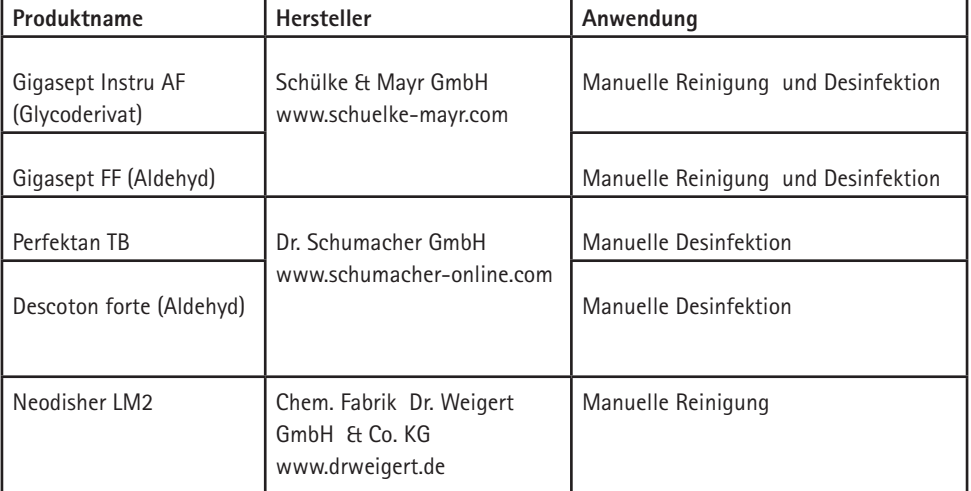

#### **Geprüfte alkalische Reinigungs- und Desinfektionsmittel**

#### **Manuelle Reinigung, Desinfektion des SoftTip Sensors**

- 1. Nach jedem Gebrauch ist der Sensor vor dem Einsatz an einem anderen Patienten sorgfältig zu reinigen oder zu desinfizieren. Es wird empfohlen, die Wiederaufbereitung eines Sensors unmittelbar nach dessen Verwendung vorzunehmen, da sich angetrocknete Rückstände nur schwer entfernen lassen.
- 2. Vor dem Reinigen oder Desinfizieren ist der angeschlossenen Sensor vom Monitor zu trennen.
- 3. Oberflächenverschmutzung gründlich vom Sensor abspülen.
- 4. Oberflächen (Innen und Außen) mit einer Bürste bzw. einem Einwegtuch mit Reinigungs- und Desinfektionsmittellösung reinigen (Beachten Sie die Herstellerangaben). Es wird empfohlen, das Silikongehäuse des Sensors für die Reinigung der innen liegenden Flächen umzustülpen. Die SoftTip-Sensoren lassen sich in Reinigungsmittel eintauchen (siehe Liste der freigegebenen Reinigungsmittel).
- 5. Anschließend den Sensor für mindestens 1 Minute in ca. 200 ml vollentsaltztem Wasser spülen. Dabei muss das Wasser in den Stecker fließen und Stecker-/Buchsenlöcher müssen wiederholt gefüllt und geleert werden.
- 6. Es muss sichergestellt werden, dass der Sensor rückstandsfrei gereinigt wurde.
- 7. Falls notwendig ist die manuelle Reinigung vollständig zu wiederholen
- 8. Manuelle Trocknung mit Hilfe eines flusenfreien Tuches. Hohlräume von Sensoren sind mit steriler Druckluft zu trocknen.

#### **Sicherheitshinweise Einzuhaltende Normen**

- *• SoftTip-Sensoren dürfen nicht maschinell gereinigt / autoklaviert werden.*
- *• SpO2-Sensoren dürfen nicht im Ultraschallbad gereinigt werden. Dieses Verfahren führt zur Zerstörung der Sensoren.*
- *• Reinigungsmittel, die mit Silikon reagieren, dürfen nicht für die Aufbereitung verwendet werden.*
- *• Herstellerhinweise in der Anleitung des Reinigungs- und Desinfektionsmittels sind zu beachten.*
- *• DIN EN ISO 17665-1 2006/11 Sterilisation von Produkten für die Gesundheitsfürsorge.*
- *• DIN EN 556-1 2002/03 Sterilisation von Medizinprodukten.*
- *• Anforderung für die Einhaltung der Hygiene und die hierzu anwendbaren anerkannten Verfahren und Regeln.*

#### **Kontrolle und Funktionsprüfung**

Sensoren durch Sichtprüfung auf Beschädigung prüfen.

Abgenutzte, defomierte, poröse oder anderweitig beschädigte Sensoren dürfen nicht verwendet werden.

#### **Reinigung der Leitungen**

- • Die Leitung vom Gerät lösen
- • Die Leitungen mit einem feuchten Tuch (Seifenwasser) abreiben - keinesfalls in die Flüssigkeit eintauchen.

#### **Wartung, MTK**

#### **Prüfung vor jeder Anwendung**

- • Vor jeder Anwendung eine Sichtkontrolle des Gerätes auf mechanische Beschädigungen durchführen.
- • Werden Schäden oder Funktionsstörungen festgestellt, so dass die Sicherheit von Patient und Bedienendem nicht mehr gewährleistet ist, darf das Gerät erst wieder nach der Instandsetzung in Betrieb genommen werden.

#### **Messtechnische Kontrolle**

Der Ergoscan ist eine Messeinrichtung nach MP-BetriebV § 11/ Anlage 2. Dementsprechend muss das Gerät alle 2 Jahre einer "Messtechnischen Kontrolle" unterzogen werden; erstmals zu dem auf dem Kalibrierzeichen angezeigten Zeitpunkt.

#### **KALIBRIERMODUS**

Zur Überprüfung z.B. der Dichtigkeit des Pneumatikkreises, kann der Ergoscan-Rekorder in einen Kalibriermodus geschaltet werden:

- • Pumpball über T-Stück zwischen Zuleitungsschlauch und Manschette anschließen.
- • Manschette eng zusammenrollen.
- • Gerät aus und wieder einschalten.
- • Warten bis auf dem Display die Uhrzeit bzw., ein laufender Balken (ergoscan duo) erscheint.
- Taste INFO 3 x drücken: Display zeigt einen internen Wert an, der zwischen 25 und 100 liegen muss.

Liegt der Wert außerhalb dieses Bereichs, so muss der Ergoscan-Rekorder zur Wartung eingeschickt werden.

• Taste Start/Stop drücken: Das Display zeigt "0" (aktueller Druck in mmHg)

Einen Prüfdruck von 200 mmHg erzeugen und den Druckabfall nach einer Wartezeit von min. 30 s messen.

(Druckabfälle von 3…5 mmHg sind üblich, bei Druckabfällen >6 mmHg liegt eine unzulässige Undichtigkeit vor, der Ergoscan-Rekorder muss zur Instandsetzung eingeschickt werden).

• Der Kalibriermodus kann mit Taste Start/Stop wieder verlassen werden.

#### **Entsorgung des Produkts**

Am Ende der Nutzungsdauer muss das in dieser Gebrauchsanweisung beschriebene Produkt einschließlich Zubehör gemäß den für Produkte dieser Art geltenden Entsorgungsvorschriften entsorgt werden.

Wenn Sie Fragen zur Entsorgung haben, wenden Sie sich bitte an Ergoline GmbH oder deren Vertreter.

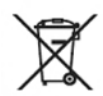

# **Technische Daten**

#### **Blutdruckmessung**

#### **Messung**

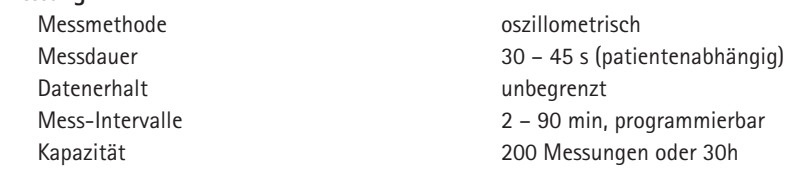

#### **Messbereich**

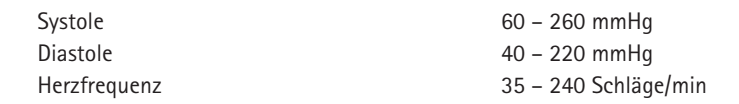

#### **Manschette**

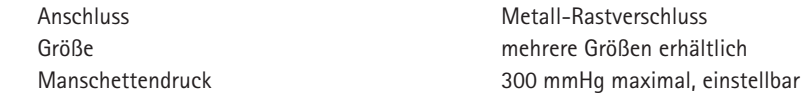

#### **SpO2-Messung (nur ergoscan duo)**

#### **Messbereich**

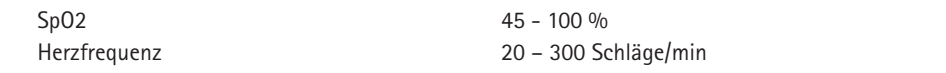

#### **Genauigkeit**

#### **Messverfahren**

#### **Abtastrate**

**SpO2 Sensor**

 $SpO2$   $+/- 2\%$   $(70 - 100\%)$ Herzfrequenz  $+/- 1$  Digit ( $\le$  = 100/min)  $+/- 1\%$  (> 100/min)

SpO2 ChipOx ® - Technologie (Split Pulse Wave mit Fuzzy Logic Control)

Intervall intervall and the second interval interval interval interval interval interval interval in the second interval interval interval in the second interval interval interval in the second interval interval interval i

 Anschluß MiniMed-Steckanschluß Sensor **Envited SoftTip®** Sensor

# **Anzeige / Bedienelemente**

#### **Schnittstellen**

#### **Sonstiges**

Gewicht Gewicht and the contract of the 190 g (mit Batterien) Betriebstemperatur +10° bis +40° Luftdruck 700 - 1060 hPa

Patienten-Anzeige **LCD** (Messwerte, Fehlercodes) Bedienelemente **Folientastatur** (Start/Stop, Tag/Nacht, Info)

PC-Anschluss and a control digitale Schnittstelle (USB)

Abmessungen  $(L \times B \times H)$  ca. 11 cm  $\times$  8,0 cm  $\times$  2,7 cm rel. Feuchtigkeit 30 - 75 % (nicht kondensierend) Stromversorgung 2 NiMH-Akkus (Typ Mignon AA, 1800 mAh)

> Die Verwendung von Batterien wird nicht empfohlen !

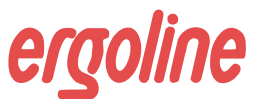

**ergoline GmbH Lindenstraße 5 72475 Bitz Germany**

**Tel.: +49-(0) 7431 98 94 - 0 Fax: +49-(0) 7431 98 94 - 128 e-mail: info@ergoline.com http: www.ergoline.com**